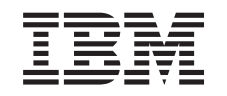

# ERserver

iSeries Risoluzione dei problemi sulle partizioni logiche

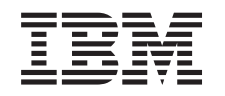

# ERserver

iSeries Risoluzione dei problemi sulle partizioni logiche

**© Copyright International Business Machines Corporation 1998, 2002. Tutti i diritti riservati.**

## **Indice**

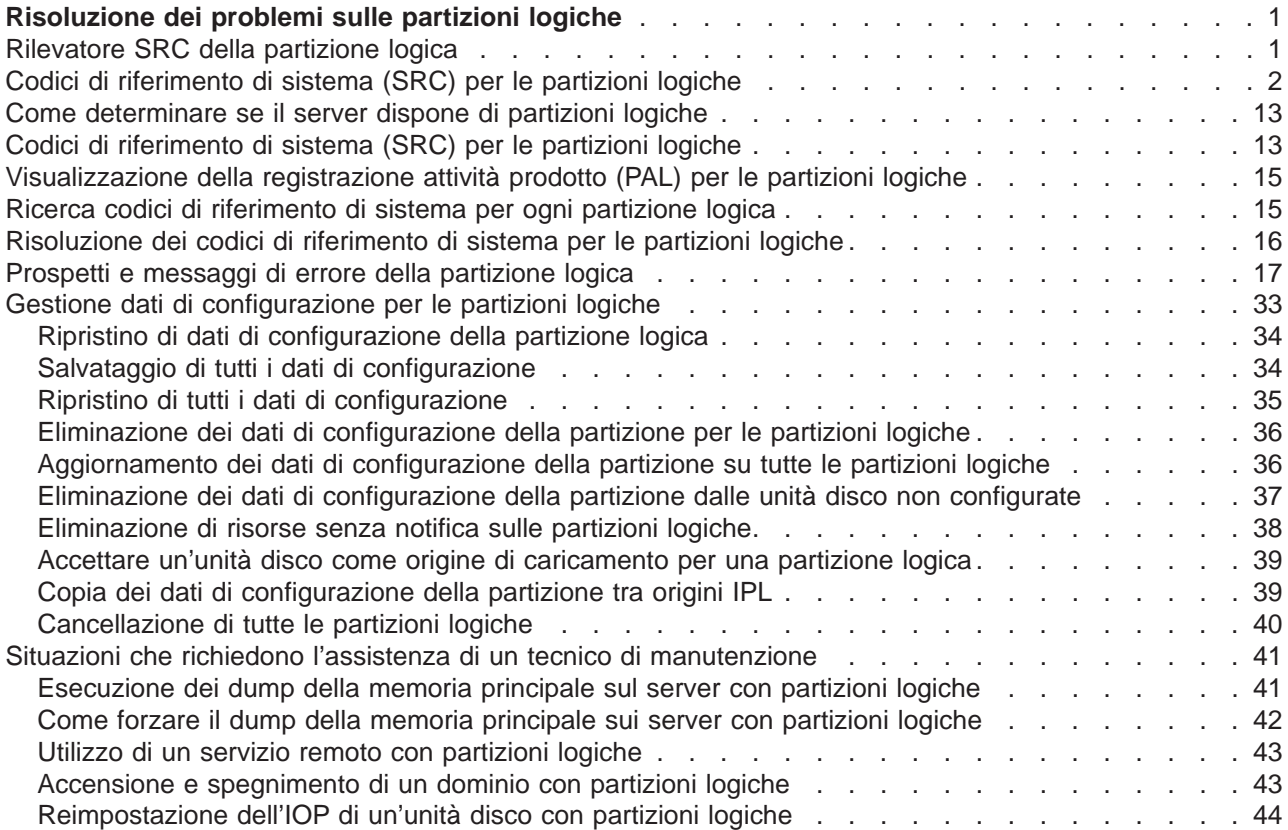

## <span id="page-6-0"></span>**Risoluzione dei problemi sulle partizioni logiche**

Se si presentano problemi con un sistema partizionato, stabilire se il problema è specifico delle partizioni logiche oppure è un problema generale di sistema. Consultare Risoluzione dei problemi e servizio per determinare se il problema è o meno un problema generale di sistema. Se il problema è specifico delle partizioni logiche, utilizzare questa sezione insieme al rilevatore SRC per comprendere i codici di riferimento di sistema (SRC) e l'azione di correzione necessaria per risolvere l'errore. Tuttavia, specifiche azioni di correzione e attività potrebbero richiedere l'assistenza del centro di supporto tecnico.

#### **"Rilevatore SRC della partizione logica"**

Utilizzare il rilevatore SRC per trovare una descrizione dettagliata dei codici di riferimento di sistema relativi alle partizioni logiche.

#### **["Come determinare se il server dispone di partizioni logiche" a pagina 13](#page-18-0)**

Utilizzare iSeries Navigator per determinare se il server è stato configurato per eseguire partizioni logiche.

#### **["Codici di riferimento di sistema \(SRC\) per le partizioni logiche" a pagina 13](#page-18-0)**

Comprendere come stabilire se il server ha rilevato errori di partizionamento logico.

#### **["Visualizzazione della registrazione attività prodotto \(PAL\) per le partizioni logiche" a](#page-20-0) [pagina 15](#page-20-0)**

Utilizzare DST (Dedicated Service Tools) o SST (System Service Tools) per trovare i codici di riferimento di sistema per le partizioni logiche.

#### **["Ricerca codici di riferimento di sistema per ogni partizione logica" a pagina 15](#page-20-0)**

Utilizzare iSeries Navigator per trovare i codici di riferimento di sistema più recenti per ogni partizione logica presente sul server.

### **["Risoluzione dei codici di riferimento di sistema per le partizioni logiche" a pagina 16](#page-21-0)**

Ricercare una lista di codici di riferimento di sistema e l'azione correttiva suggerita per le partizioni logiche.

### **["Prospetti e messaggi di errore della partizione logica" a pagina 17](#page-22-0)**

Ottenere una lista dei messaggi di errore specifici delle partizioni logiche.

#### **["Gestione dati di configurazione per le partizioni logiche" a pagina 33](#page-38-0)**

Utilizzare DST e SST per eliminare, copiare e aggiornare i dati di configurazione, per configurare unità disco non configurate, per eliminare risorse senza notifica, per accettare un'unità disco come origine di caricamento e per cancellare le partizioni logiche sul server.

### **["Situazioni che richiedono l'assistenza di un tecnico di manutenzione" a pagina 41](#page-46-0)** Notificare i problemi del server che richiedono assistenza tecnica da parte del centro di supporto tecnico.

## **Rilevatore SRC della partizione logica**

**Questo rilevatore utilizza Javascript, ma Javascript non è disponibile o abilitato nel proprio browser. Se non si ha accesso ad un browser che supporta Javascript, è ancora possibile visualizzare la ["Codici di riferimento di sistema \(SRC\) per le partizioni logiche" a pagina 2.](#page-7-0)**

Utilizzare il rilevatore SRC della partizione logica per trovare le informazioni relative ai messaggi del codice di riferimento di sistema (SRC) relativi alle partizioni logiche. Un SRC può essere ricercato per nome oppure è possibile visualizzare una lista di SRC più comuni della partizione logica.

#### **Ricerca per nome**

<label for=″searcher″>Ricerca per nome per singoli SRC. <label> Esempio: Immettere B201 3200 o 3200.

**Ricerca per lista**

<span id="page-7-0"></span>Fare clic sul pulsante Mostra tutti per visualizzare una lista degli SRC più comuni della partizione logica.

## **Codici di riferimento di sistema (SRC) per le partizioni logiche**

La lista che segue contiene gli SRC più comuni che la PAL può riportare. Per ogni SRC vengono riportate le azioni correttive suggerite. Se un SRC non è presente in questa lista, potrebbe non riguardare le partizioni logiche. In tal caso, consultare la documentazione Risoluzione dei problemi e servizio o un livello più alto di assistenza.

["Codici di riferimento di sistema \(SRC\) per le partizioni logiche" a pagina 13](#page-18-0) fornisce informazioni sugli SRC e su come identificarli.

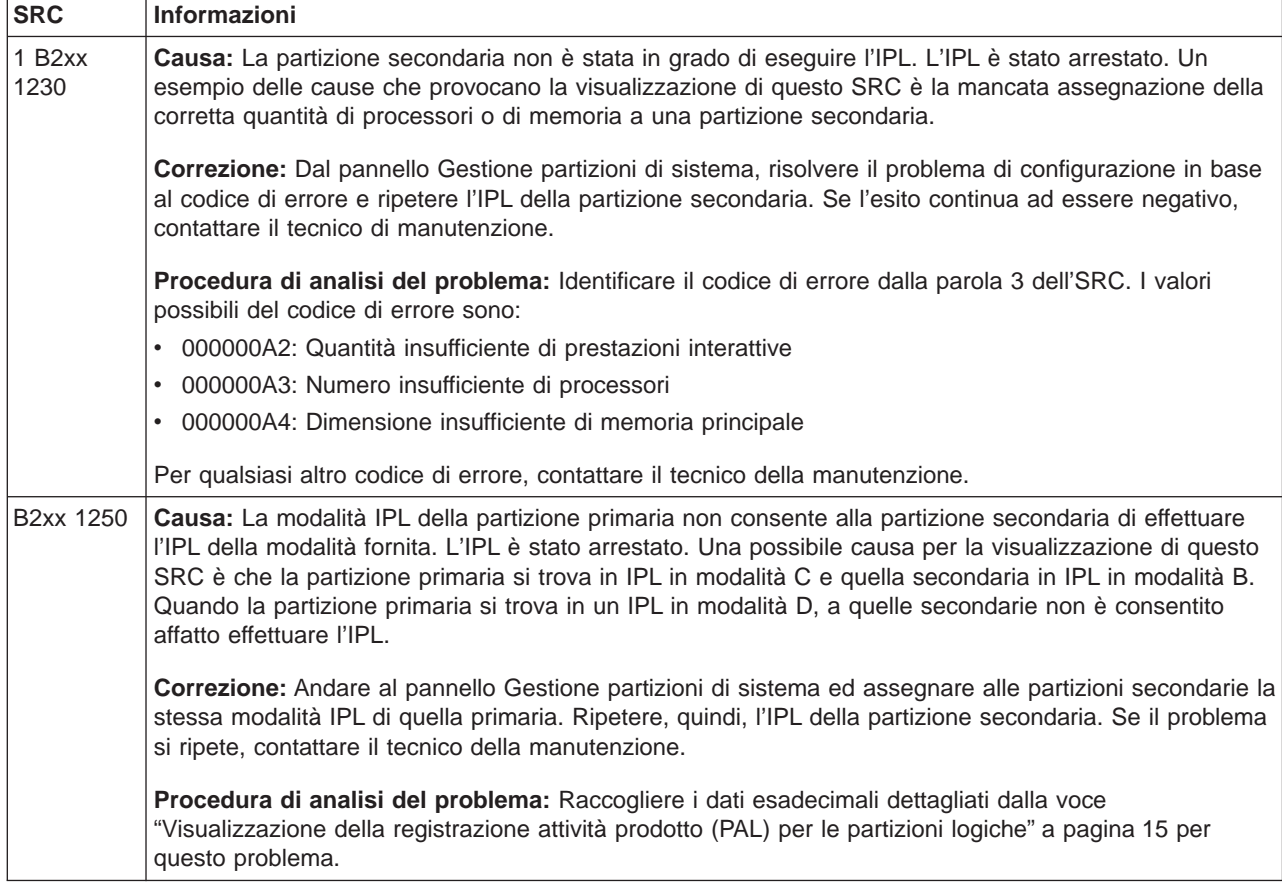

**Nota:** Nella tabella che segue, i numeri xx nei codici SRC equivalgono all'ID partizione.

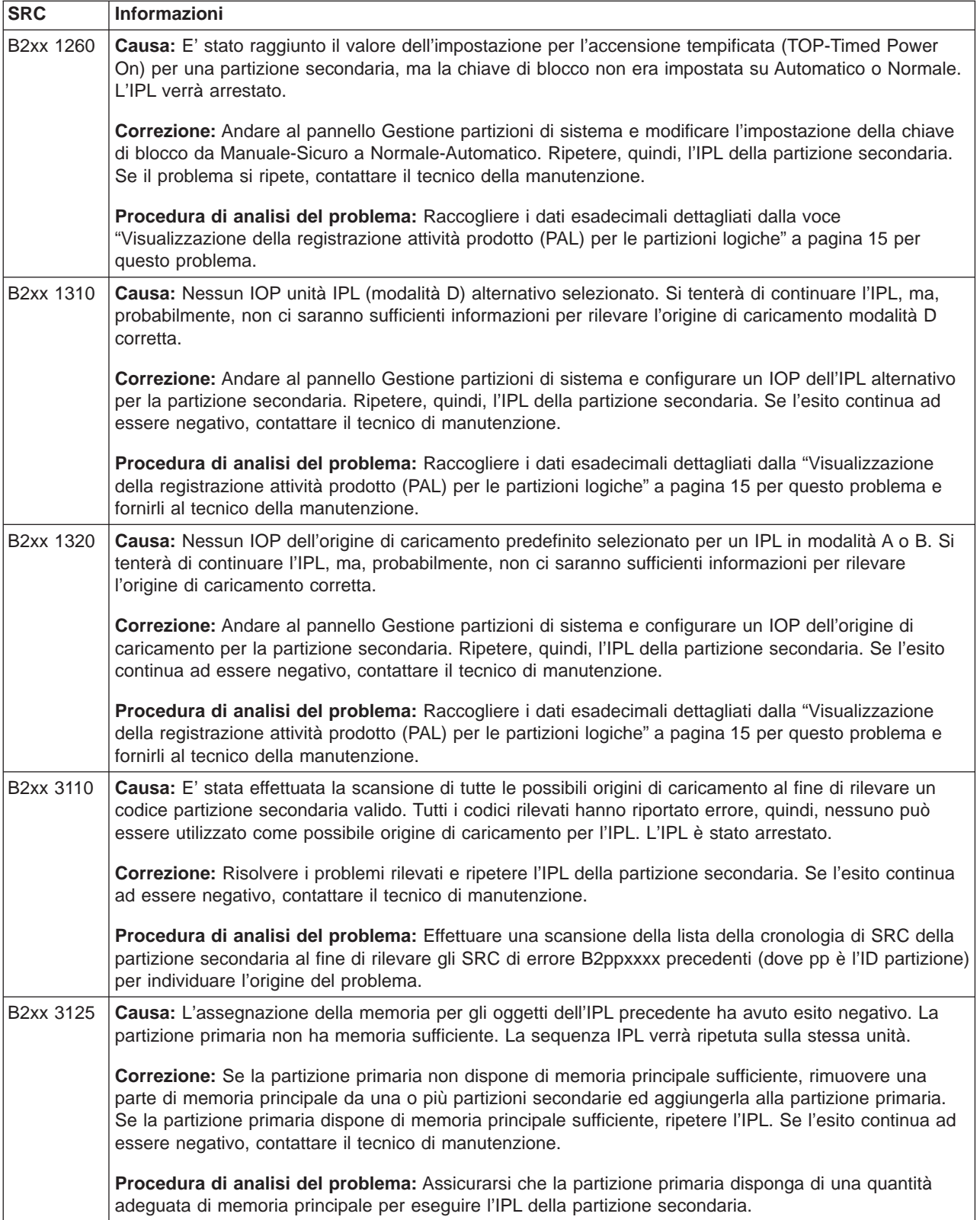

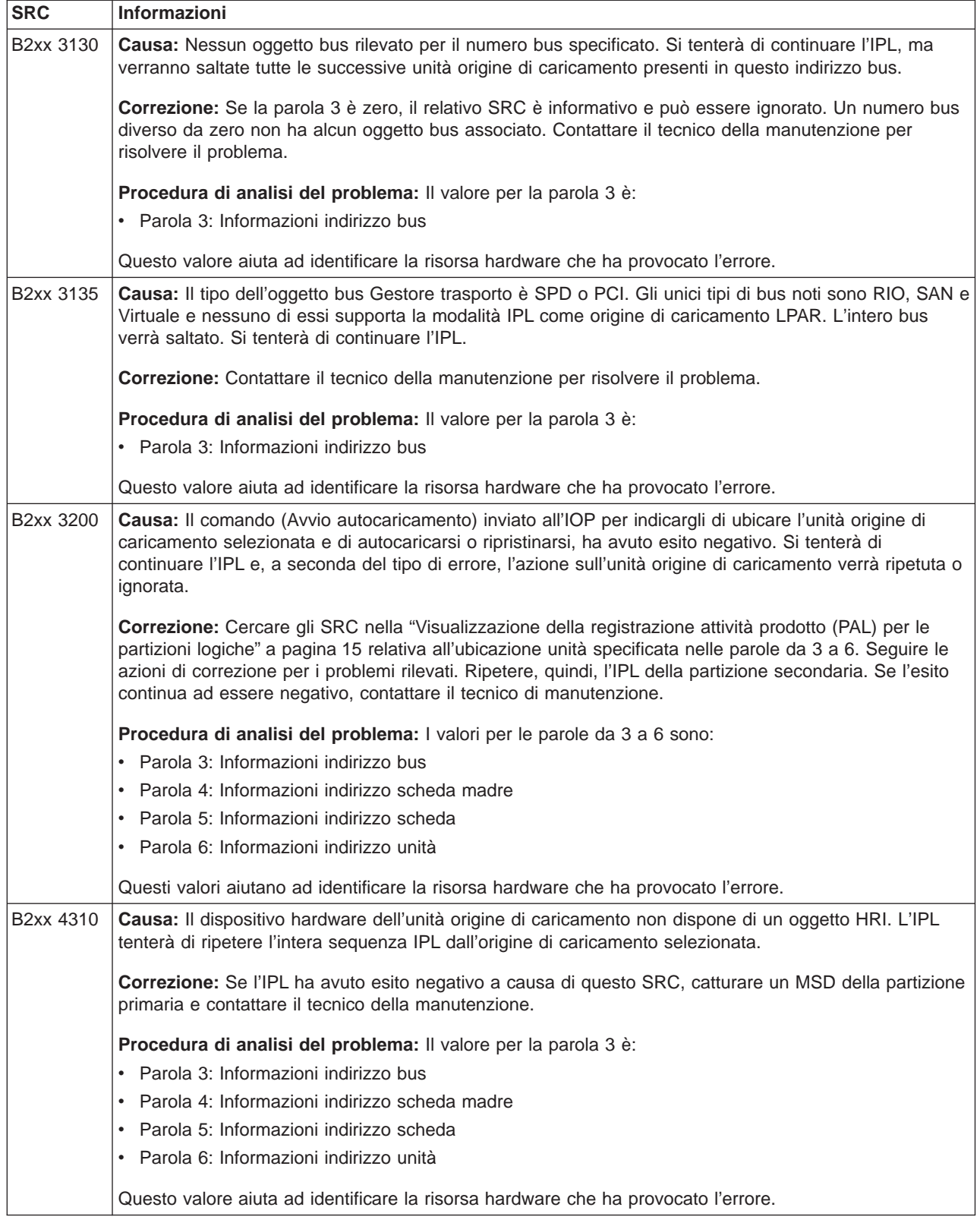

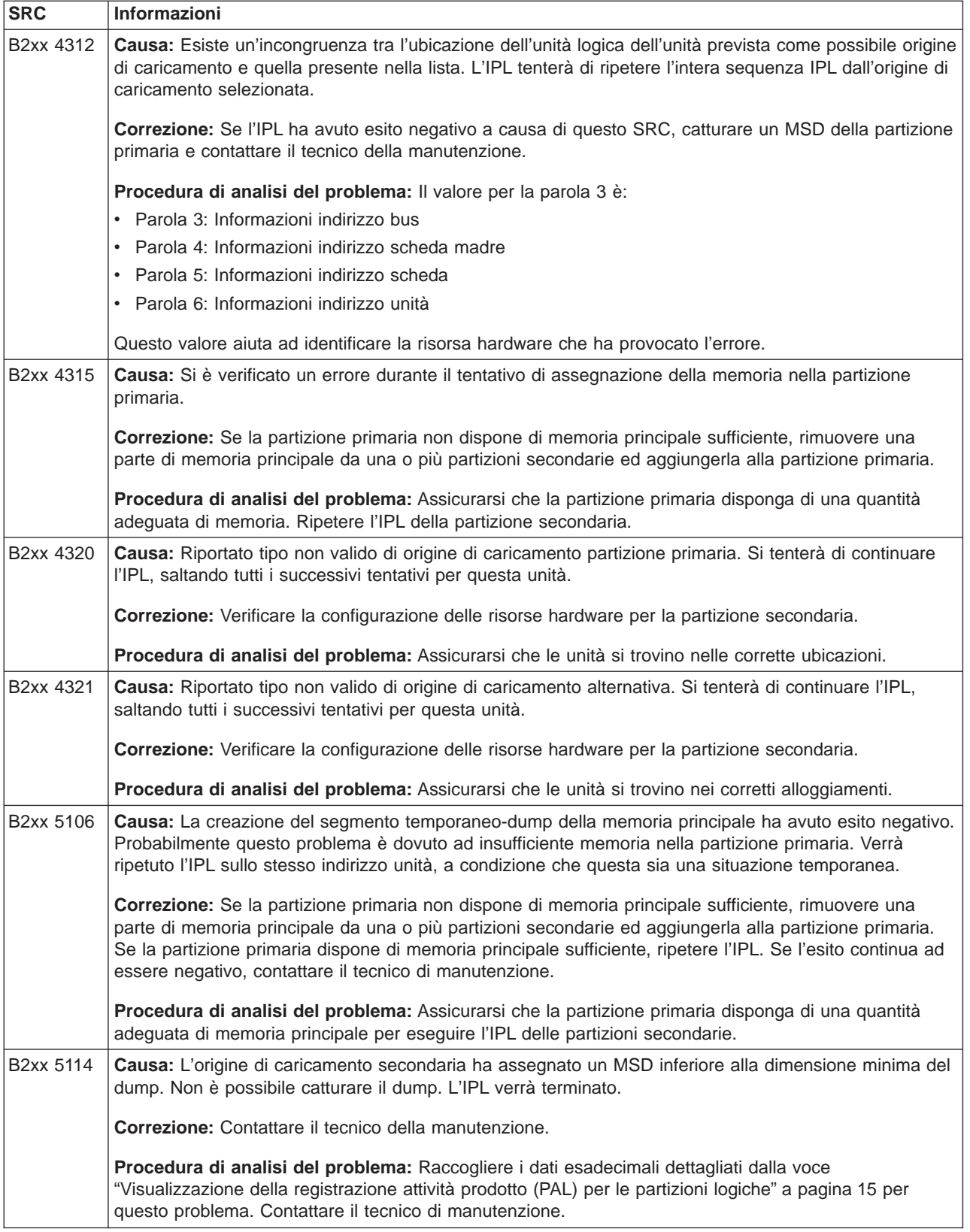

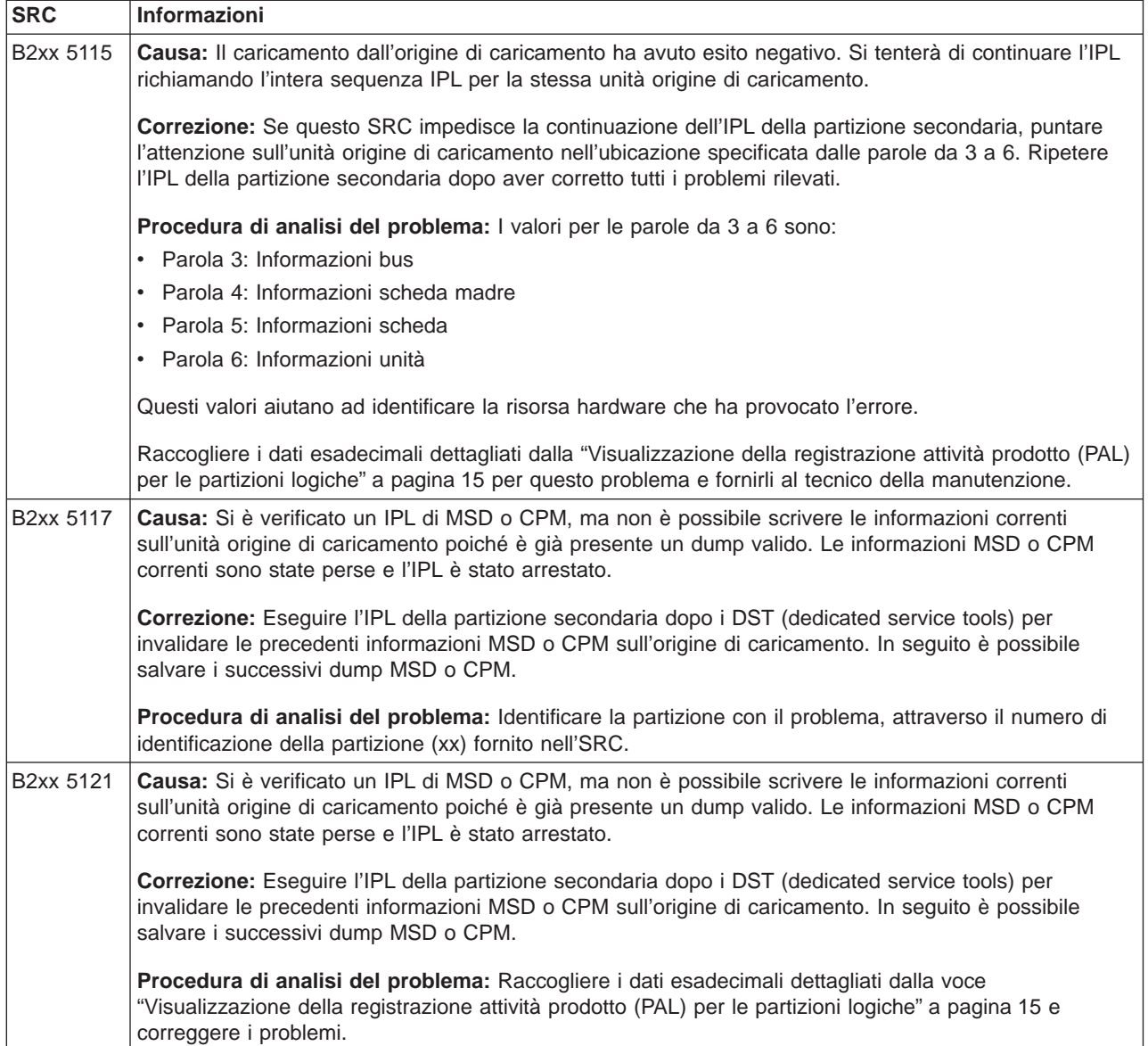

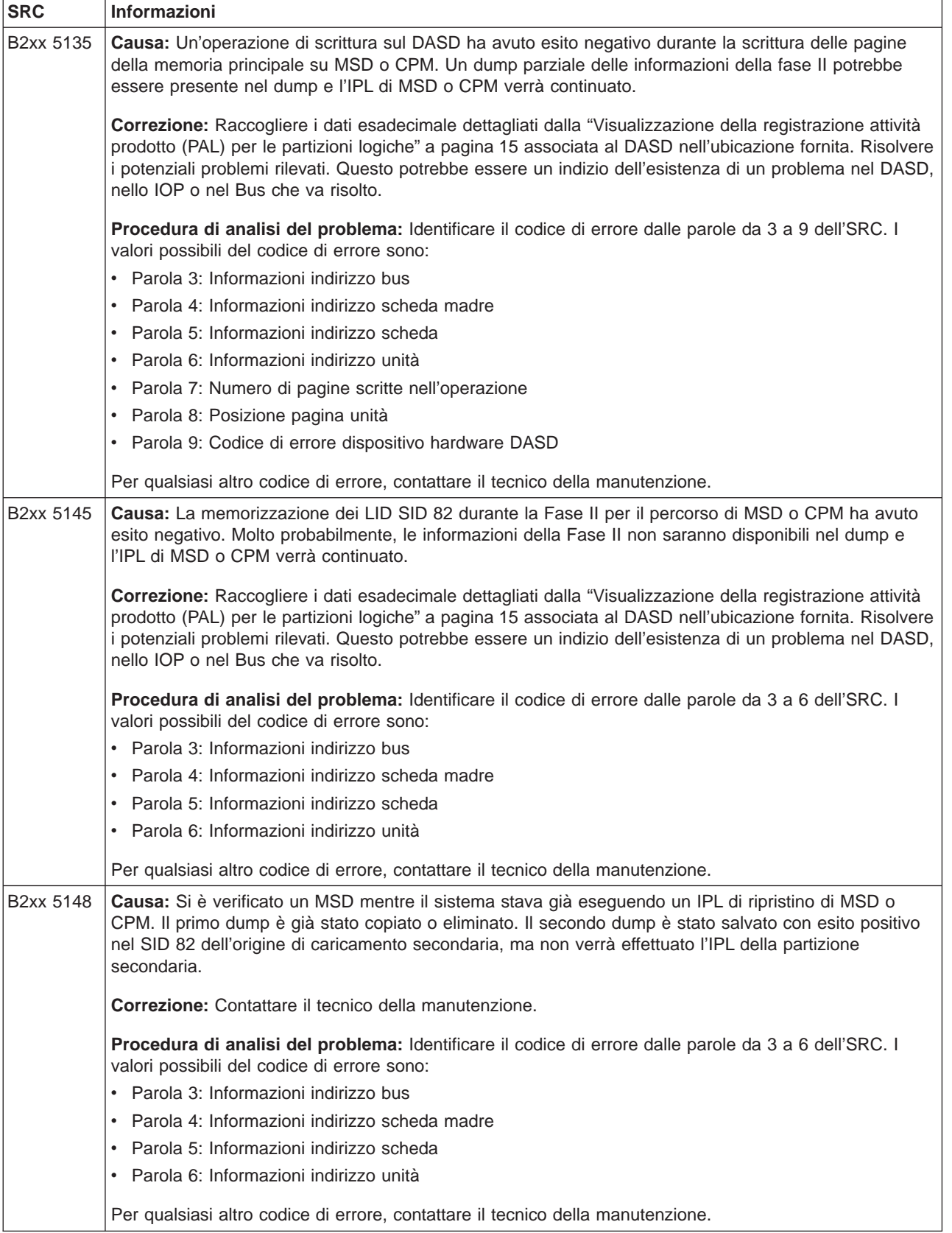

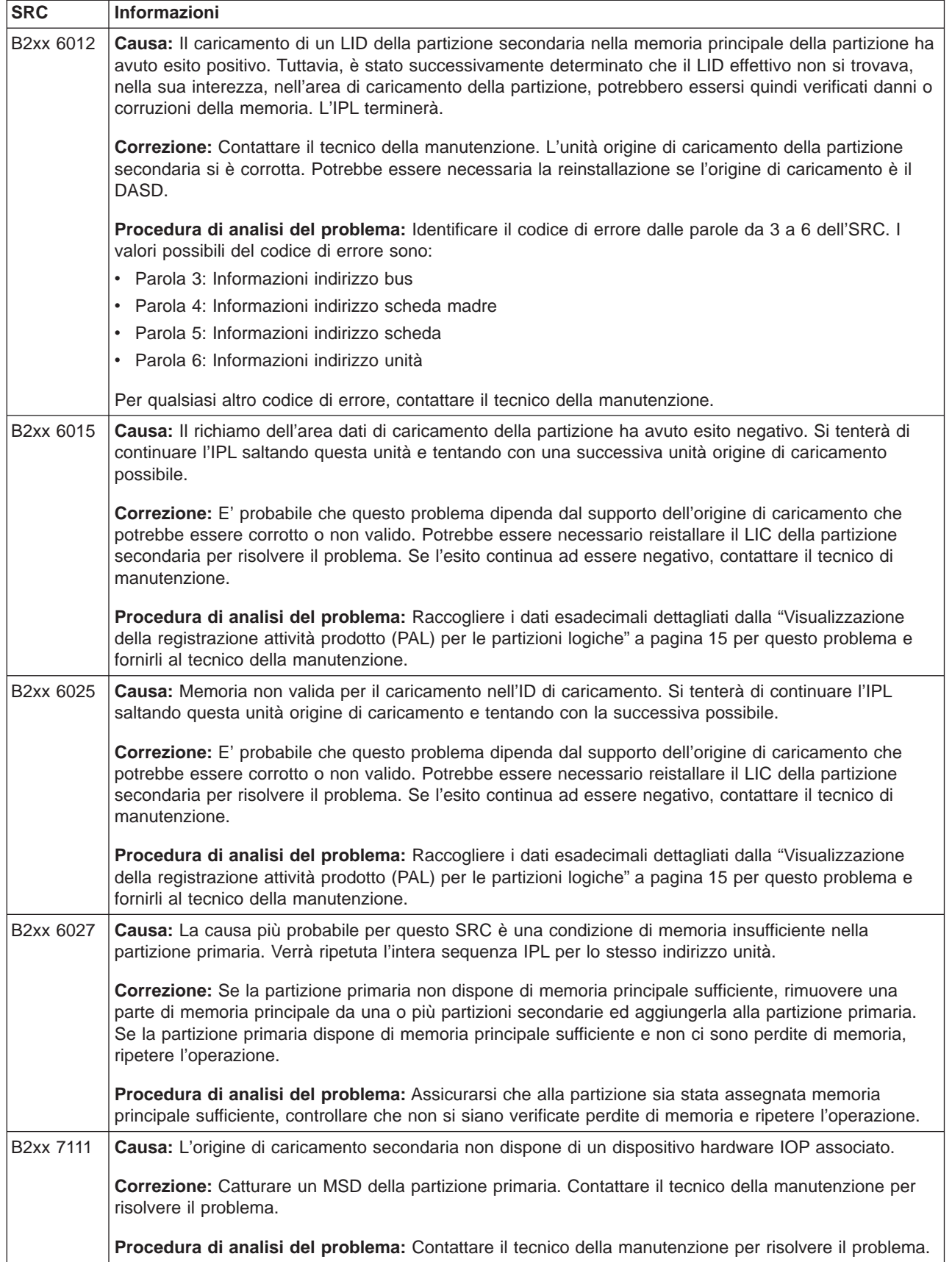

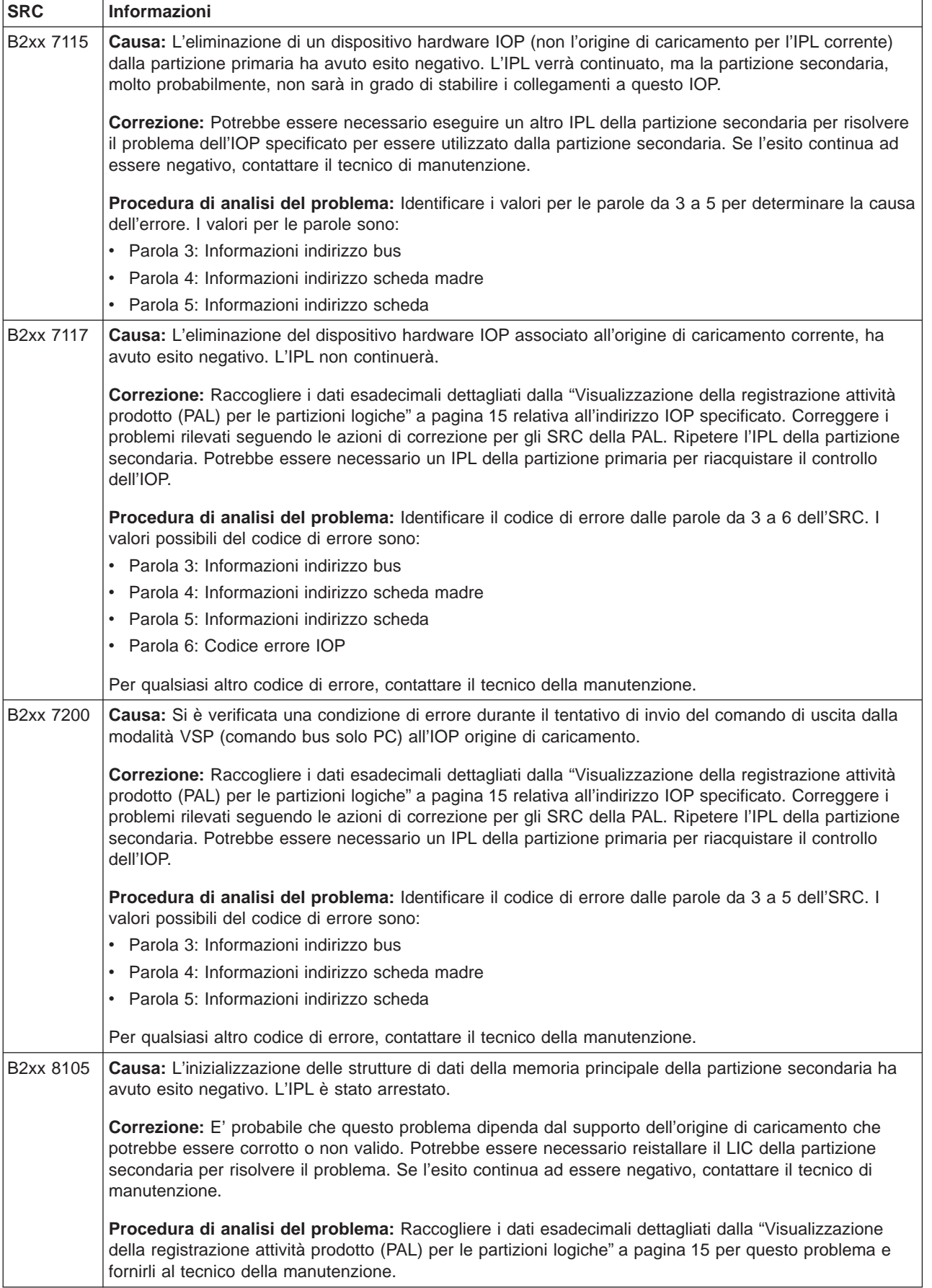

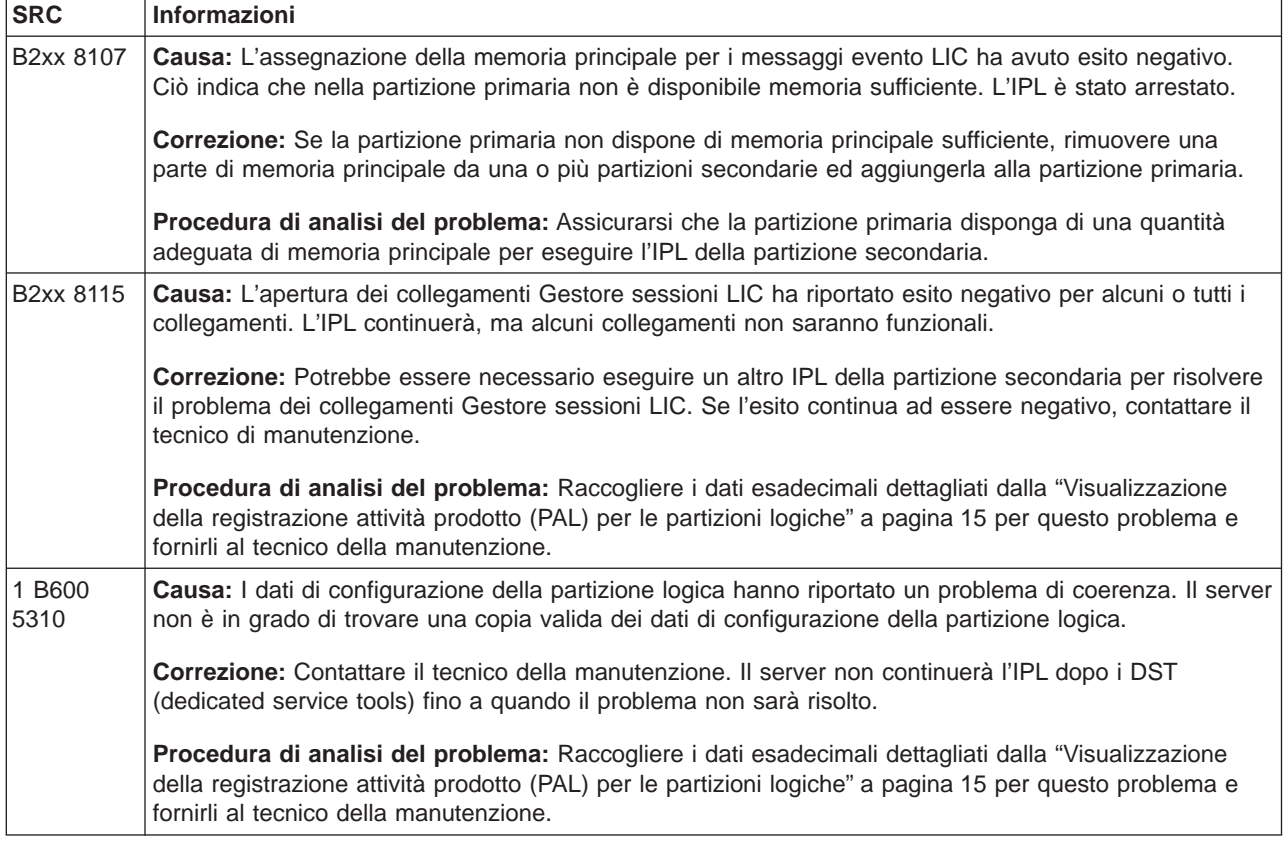

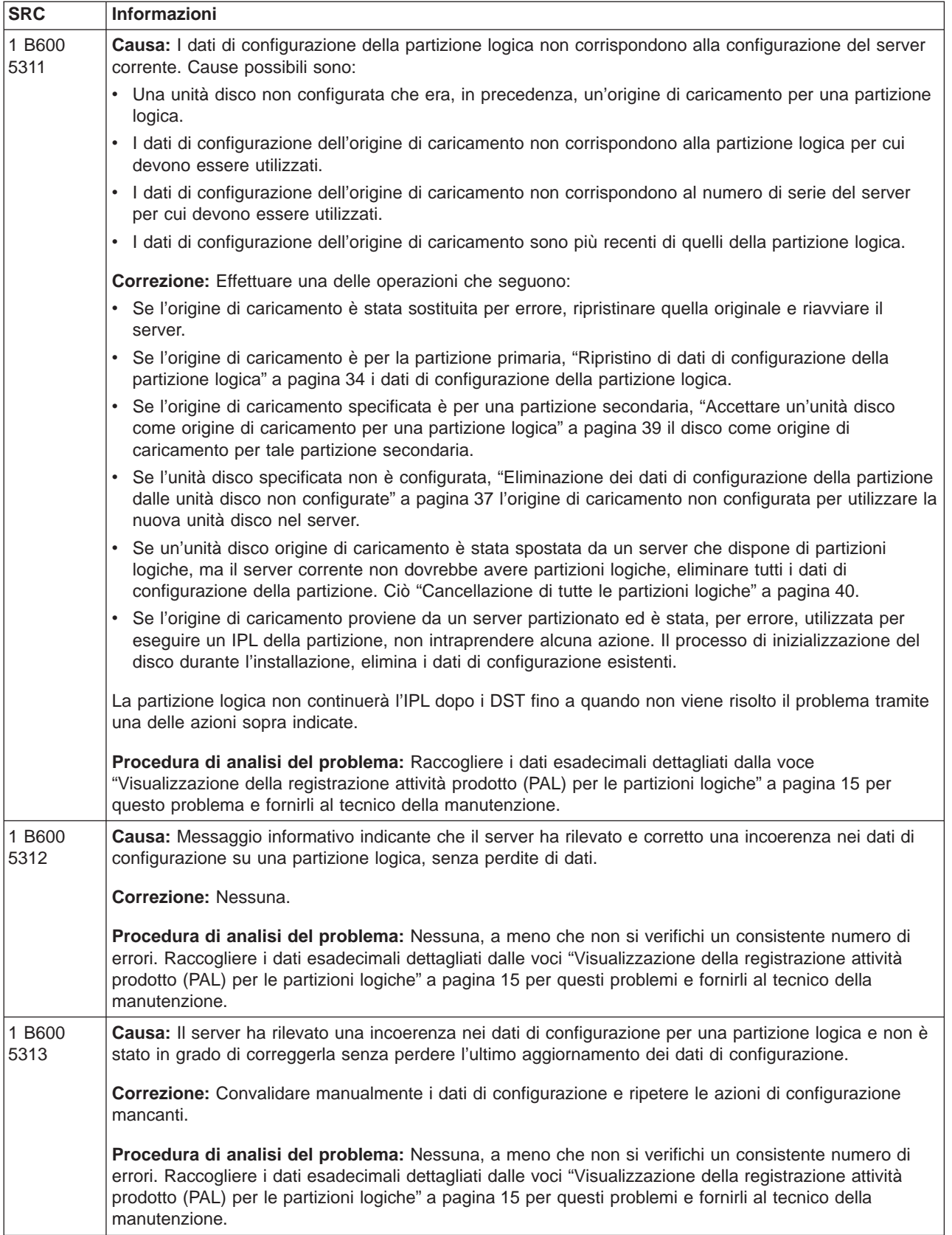

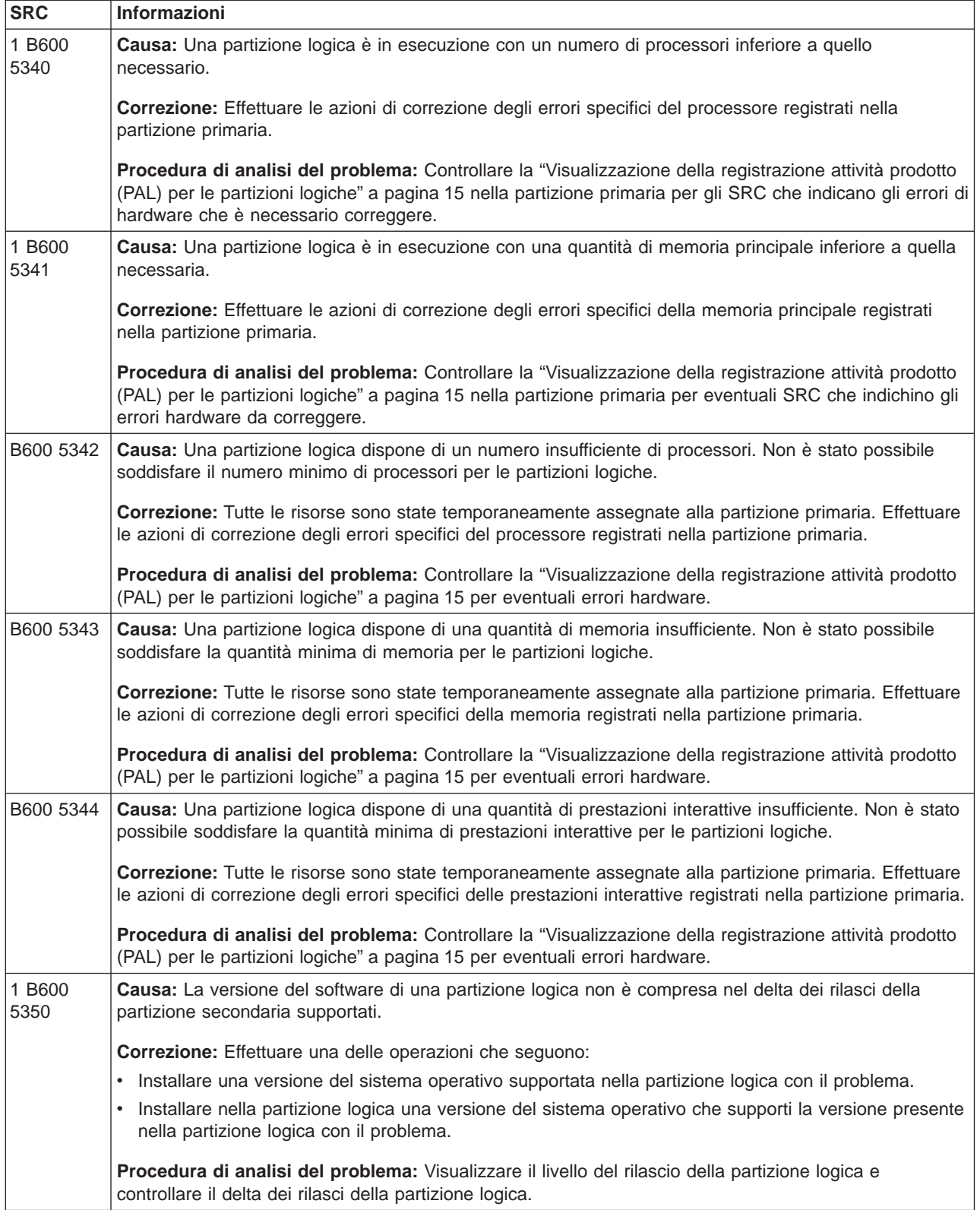

<span id="page-18-0"></span>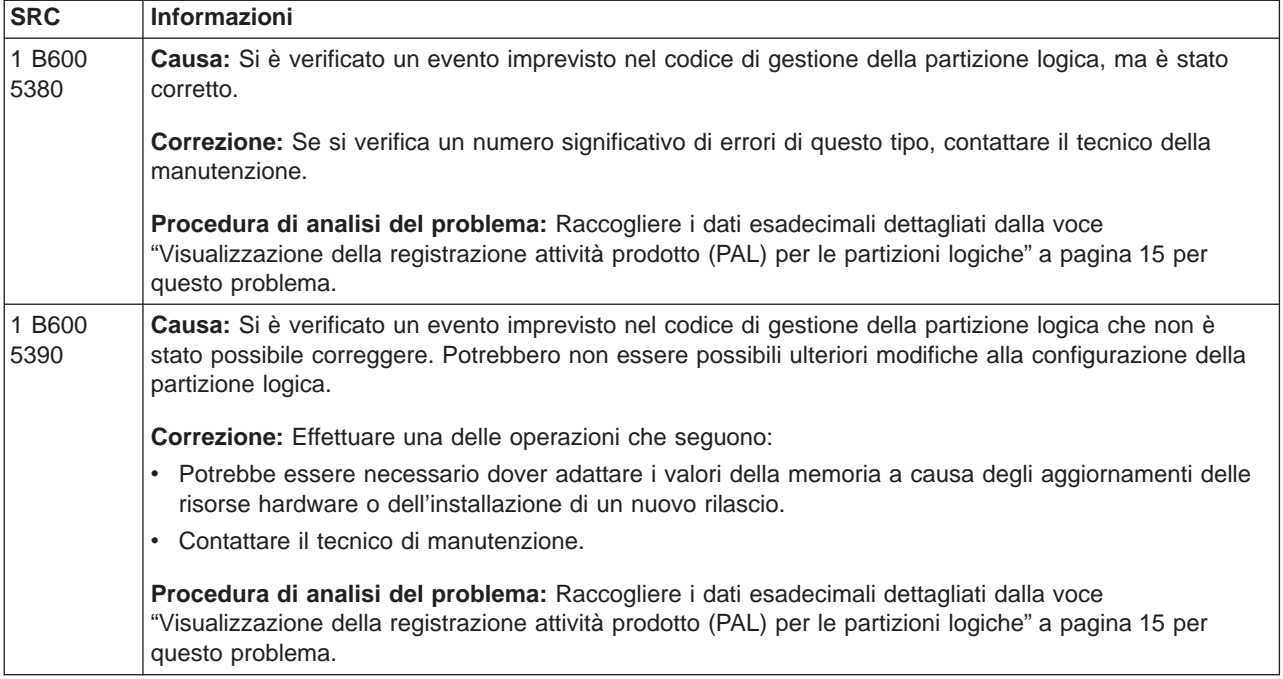

## **Come determinare se il server dispone di partizioni logiche**

Tutti i sistemi vengono forniti con una partizione primaria. Sui sistemi possono essere create delle partizione logiche a seconda dell'hardware e del rilascio attualmente in esecuzione.

Per stabilire se il server dispone di partizioni logiche nella V5R1 o rilasci successivi, completare i passi riportati di seguito:

- 1. Utilizzando iSeries Navigator, selezionare **Collegamenti**.
- 2. Espandere il sistema fisico con cui si sta operando.
- 3. Selezionare **Configurazioni e servizio** e selezionare Partizioni logiche.
	- Se il sistema dispone di partizioni logiche, elencherà tutte le partizioni sul server.
	- v Se il sistema non rileva partizioni logiche, è possibile creare una partizione sul server.

## **Codici di riferimento di sistema (SRC) per le partizioni logiche**

I codici di riferimento di sistema (SRC) possono apparire sul pannello di controllo, nella ["Visualizzazione](#page-20-0) [della registrazione attività prodotto \(PAL\) per le partizioni logiche" a pagina 15,](#page-20-0) sul pannello Gestore dump memoria principale, in iSeries Navigator oppure su diversi pannelli all'interno di DST o SST.

Gli SRC sono composti da nove ″parole″ visualizzabili accedendo alla funzione del pannello di controllo che corrisponde a tale parola. Gli SRC delle partizioni secondarie si trovano sul pannello di controllo virtuale. Normalmente una parola è composta da 8 caratteri esadecimali (0-9 e A-F). La funzione corrisponde alla funzione presente sul pannello di controllo che mostrerà la parola specifica dell'SRC.

#### **V4R5 e rilasci successivi**

I server iSeries hanno un pannello di controllo che può visualizzare fino a quattro parole contemporaneamente. Inoltre, la prima parola dell'SRC può essere un qualsiasi carattere ASCII. Le altre otto parole dell'SRC sono composte ancora da dati esadecimali.

La funzione 11 visualizza ancora la prima parola dell'SRC. Tuttavia, la prima parola può contenere da 8 a 32 caratteri.

Poiché è possibile visualizzare fino a 4 parole dell'SRC alla volta, la funzione utilizzata per vedere la parola è diversa per la V4R5 e rilasci successivi. Le funzioni da 11 a 13 mostrano tutte e nove le parole dell'SRC. Le funzioni da 14 a 19 non sono disponibili.

Nella PAL e negli altri pannelli software, l'SRC appare molto simile ai rilasci precedenti. Una differenza è data dalla lunghezza della prima parola che potrà raggiungere i 32 caratteri di testo. Un'altra differenza è costituita dal fatto che la parola sarà un numero compreso tra 1 e 9 invece che tra 11 e 19. Ciò consente di non confondere il numero parola con il numero funzione utilizzato per trovarlo.

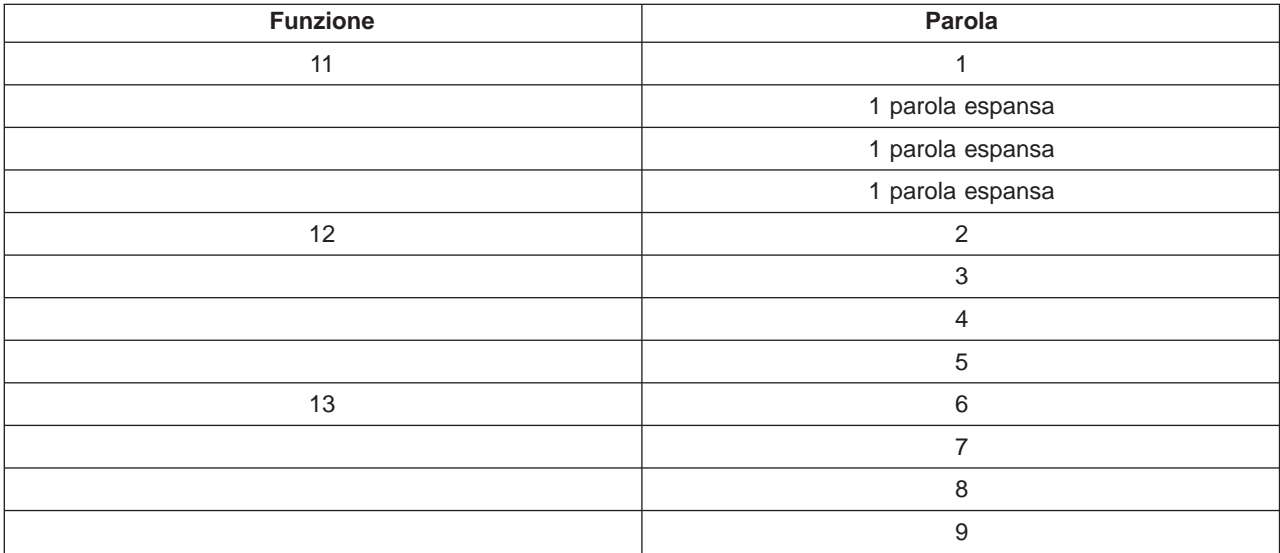

Gli SRC della V4R5 e rilasci successivi vengono visualizzati come segue:

### **V4R4**

Per l'hardware e il software V4R4, il numero parola è uguale al numero funzione cui corrisponde. Ad esempio, la parola 11 dell'SRC appare nella funzione 11.

Nella PAL e negli altri pannelli software, l'SRC appare come nove righe di dati esadecimali. Ogni riga rappresenta una funzione e il numero parola viene visualizzato davanti ai dati esadecimali.

Di seguito viene riportata la lista completa delle parole e delle funzioni della V4R4 e dei rilasci successivi:

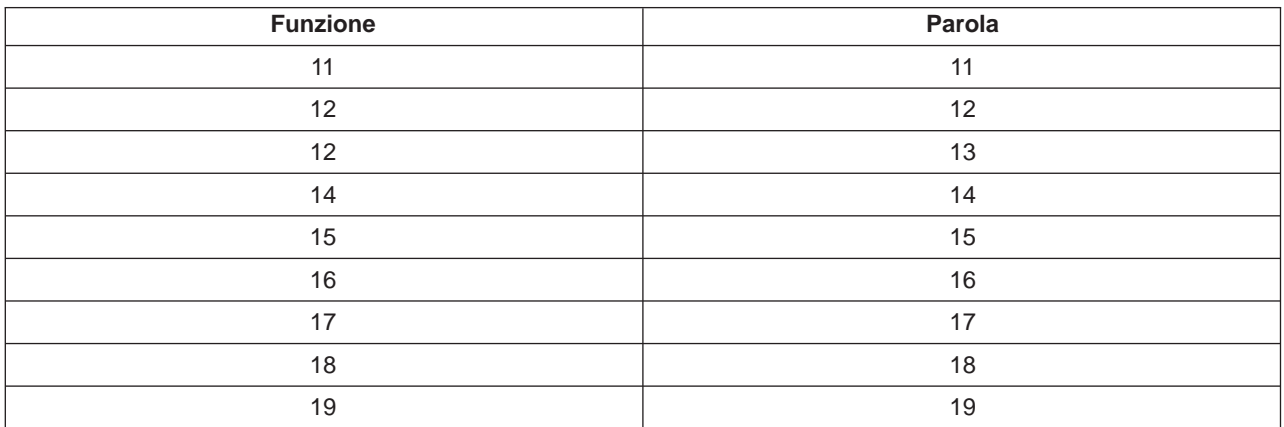

## <span id="page-20-0"></span>**Visualizzazione della registrazione attività prodotto (PAL) per le partizioni logiche**

La registrazione attività prodotto (PAL) consente di visualizzare o stampare dati sui componenti software, LIC e unità I/E di sistema che sono stati registrati. Fornisce anche i riepiloghi dei dati, visualizza le descrizioni dei codici di riferimento, consente di gestire le statistiche del supporto rimovibile e di ordinare i dati.

La maggior parte degli SRC sono visualizzati nella PAL relativa alla partizione logica che ha causato la visualizzazione dell'SRC. Tuttavia, alcuni SRC possono comparire solo nella PAL della partizione primaria in quanto questa dispone dell'autorizzazione al controllo su tutte le altre partizioni. Ad esempio, gli SRC risultanti dai problemi della memoria principale o del processore vengono visualizzati nella PAL della partizione primaria.

E' possibile visualizzare la registrazione attività prodotto (PAL) che deriva da DST o SST nella partizione desiderata:

- Da DST, eseguire i passi riportati di seguito:
	- 1. Selezionare l'opzione 7 (Avvio di un programma di manutenzione).
	- 2. Selezionare l'opzione 6 (Registrazione attività prodotto).
- Da SST, eseguire i passi riportati di seguito:
	- 1. Selezionare l'opzione 1 (Avvio di un programma di manutenzione).
	- 2. Selezionare l'opzione 1 (Registrazione attività prodotto).

**Attenzione:** Assicurarsi di scegliere di visualizzare tutte le voci con l'opzione \*ALL.

Ulteriori informazioni sulla PAL sono disponibili in Gestione comunicazioni.

## **Ricerca codici di riferimento di sistema per ogni partizione logica**

Ogni partizione logica presente sul proprio sistema visualizza la propria serie di SRC. Tenere a mente che ogni partizioni sta operando come un sistema indipendente e che sta generando la sua serie di SRC.

Per visualizzare i codici di riferimento per ogni partizione logica, seguire i passi riportati di seguito:

- 1. In iSeries Navigator, espandere **Management Central**.
- 2. Espandere **Sistemi con partizioni**.
- 3. Selezionare il sistema che ha la partizione logica che si desidera gestire.
- 4. Fare clic con il tastino destro del mouse sulla partizione logica e selezionare **Proprietà**.
- 5. Selezionare la pagina **Codici di riferimento** per visualizzare una lista dei 200 codici di riferimento di sistema più recenti.
- 6. Fare clic su **Aiuto** se sono necessarie altre informazioni su questo campo.
- 7. Fare clic su **OK**.

Per visualizzare la cronologia del codice di riferimento di sistema per una partizione logica utilizzando Collegamenti, seguire i passi riportati di seguito:

- 1. In iSeries Navigator, espandere **Collegamenti** o l'ambiente attivo.
- 2. Selezionare la partizione primaria del sistema.
- 3. Espandere **Configurazione e Servizio** e selezionare **Partizioni logiche**.
- 4. Fare clic con il tastino destro del mouse su **Partizione logica** e selezionare **Proprietà**.
- <span id="page-21-0"></span>5. Selezionare la pagina **Codici di riferimento** per visualizzare una lista dei 200 codici di riferimento di sistema più recenti.
- 6. Fare clic su **Aiuto** se sono necessarie altre informazioni su questo campo.
- 7. Fare clic su **OK**.

Per visualizzare la cronologia del codice di riferimento di sistema per una partizione logica utilizzando la finestra dei programmi di manutenzione, seguire i passi riportati di seguito:

- 1. In iSeries Navigator, selezionare **Collegamenti** o l'ambiente attivo.
- 2. Selezionare **Apri la finestra programmi di manutenzione iSeries Navigator** nella finestra Barra applicazioni. Se quest'ultima non viene visualizzata, selezionare **Visualizza** e selezionare **Barra applicazioni**.
- 3. Immettere l'**indirizzo IP** dell'interfaccia di rete del programma di manutenzione che si desidera collegare. Fare clic su **OK**.
- 4. All'utente verrà richiesto il proprio **ID utente programma di manutenzione e parola d'ordine**.
- 5. Espandere il nome di sistema e selezionare **Partizioni logiche**.
- 6. Fare clic con il tastino destro del mouse sulla partizione logica e selezionare **Proprietà**.
- 7. Selezionare la pagina **Codici di riferimento** per visualizzare una lista dei 200 codici di riferimento di sistema più recenti.
- 8. Fare clic su **Aiuto** se sono necessarie altre informazioni su questo campo.
- 9. Fare clic su **OK**.

Questo pannello visualizza una lista degli ultimi 200 codici di riferimento di sistema ordinati per data e ora e dal più recente al più vecchio. Per trovare una lista degli SRC più comuni e delle azioni di correzione relative alle partizioni logiche, consultare "Risoluzione dei codici di riferimento di sistema per le partizioni logiche".

## **Risoluzione dei codici di riferimento di sistema per le partizioni logiche**

Il ["Rilevatore SRC della partizione logica" a pagina 1](#page-6-0) può essere utilizzato per trovare risposte ai problemi della partizioni logica notificati come SRC.

Se su un server con partizioni logiche si verifica un errore di dati di configurazione, si verificheranno le seguenti condizioni:

- v Quando si esegue un IPL in modalità normale, sul pannello di controllo vengono visualizzati i ["Codici di](#page-18-0) [riferimento di sistema \(SRC\) per le partizioni logiche" a pagina 13](#page-18-0) 1 A600 5090 e 3 0026 0000. Riavviare il server utilizzando l'IPL in modalità manuale. Controllare la ["Visualizzazione della](#page-20-0) [registrazione attività prodotto \(PAL\) per le partizioni logiche" a pagina 15](#page-20-0) per specifici SRC.
- v Quando si esegue un IPL in modalità normale, vengono visualizzati i seguenti messaggi:
- v Il messaggio L'unità dispone della configurazione corretta della partizione logica viene visualizzato al posto del pannello di collegamento del DST.
- v Il messaggio Rilevati errori dati di configurazione vedere registrazione attività prodotto viene visualizzato alla fine del pannello Gestione Partizioni di sistema.

Controllare la ["Visualizzazione della registrazione attività prodotto \(PAL\) per le partizioni logiche" a](#page-20-0) [pagina 15](#page-20-0) per specifici codici di riferimento di sistema (SRC).

## <span id="page-22-0"></span>**Prospetti e messaggi di errore della partizione logica**

Se sul server si verificano errori di partizione logica, essi verranno notificati all'utente in uno dei seguenti modi:

- Alla fine del pannello verrà visualizzato un messaggio di errore (Vedere 17).
- v Sulla console di sistema verrà visualizzato il pannello Prospetto errori partizione logica (Vedere [32\)](#page-37-0).

#### **Messaggi di errore della partizione logica alla fine del pannello**

Questa lista contiene i messaggi di errore specifici per l'interfaccia dello schermo verde delle partizioni logiche. Generalmente questi messaggi vengono visualizzati verso la fine del pannello.

Per informazioni sui messaggi di errore che non sono relativi alle partizioni logiche, consultare Operazioni di base di sistema.

Le informazioni riportate di seguito elencano ogni messaggio di errore ed il motivo per cui si è verificato l'errore. Se appropriate, vengono incluse le azioni di correzione.

#### **Una risorsa console deve essere selezionata prima di una risorsa console alternativa**

E' necessario selezionare la risorsa console principale prima di poter procedere con la selezione della risorsa console alternativa. Le console principale e alternativa possono essere la stessa risorsa.

#### **Accettazione dell'unità disco origine di caricamento non riuscita**

Si è verificato un errore interno nel gestore configurazione della partizione logica durante un'azione di ripristino dei dati di configurazione. Contattare il tecnico di manutenzione.

#### **Accettazione dell'unità disco origine di caricamento non riuscita - dati non caricati**

Non esistono dati di configurazione della partizione logica. Nessuno ha ancora modificato il server rimuovendo le risorse dalla partizione primaria e assegnandole alle nuove partizioni secondarie. Il server non ha eseguito l'azione richiesta.

#### **Accettazione dell'unità disco origine di caricamento non riuscita - dati non protetti**

Il server non ha rilevato un problema con i dati di configurazione della partizione logica salvati su questa unità disco origine di caricamento della partizione. Non vi è alcun motivo per eseguire l'operazione di accettazione.

### **Attivazione del servizio remoto non riuscita**

Si è verificato un errore sull'attività del pannello. Ripetere la richiesta. Se l'esito continua ad essere negativo, contattare il tecnico di manutenzione.

#### **Aggiunta risorsa I/E non riuscita**

Si è verificato un errore interno. Il server non ha trovato l'IOP che si stata aggiungendo come risorsa disponibile. Attualmente non è assegnato ad una partizione pertinente. Contattare il tecnico di manutenzione.

#### **Adattare i valori di configurazione quando si esegue una modifica in OS/400.**

Questo messaggio è soltanto informativo.

### **Selezione IOP console alternativo non riuscita**

Si è verificato un errore interno. Il server non può correlare l'IOP alla lista delle risorse assegnate alla partizione. Controllare le registrazioni del LIC per una voce 0C00 C9FF.

**Selezione IOP console alternativo riuscita, non è stato selezionato ancora alcun IOP console** Questo è un messaggio di avvertenza. Per questa partizione è necessario selezionare l'IOP console. Per ulteriore supporto, contattare il tecnico di manutenzione.

#### **Selezione IOP IPL alternativo non riuscita**

Si è verificato un errore interno. Il server non può correlare l'IOP alla lista delle risorse assegnate alla partizione. Controllare le registrazioni del LIC per una voce 0C00 C9FF.

#### **Selezione IOP IPL alternativo riuscita, ma l'unità ottica non è supportata**

E' stato selezionato con esito positivo l'IOP IPL alternativo per una partizione secondaria. Questo tipo di risorsa non supporta le unità ottiche. Un'unità nastro potrebbe essere disponibile per l'uso.

#### **Selezione IOP IPL alternativo riuscita, ma il nastro non è supportato**

E' stato selezionato con esito positivo l'IOP IPL alternativo per una partizione secondaria. Questo tipo di risorsa non supporta le unità nastro. Un'unità CD-ROM potrebbe essere disponibile per l'uso.

#### **Bus xxx già assegnato**

La partizione sta già utilizzando il bus. Se si desidera modificare il tipo di proprietà del bus, selezionare l'opzione 5 (Modifica tipo proprietà bus) dal pannello Gestione configurazione partizione.

#### **Bus xxx non assegnato**

Non è possibile rimuovere o modificare il bus. Oppure non è possibile aggiungere l'IOP poiché attualmente la partizione non possiede il bus. Attualmente, nessun'altra partizione logica possiede il bus.

#### **Bus xxx non disponibile**

Un'altra partizione possiede già, in modalità condivisa, il bus che si è tentato di aggiungere. E' possibile scegliere di utilizzare il bus invece di possederlo.

#### **Il tipo di proprietà del bus xxx non può essere modificato**

Il bus è di tipo speciale e non può essere modificato in condiviso. Il bus OptiConnect virtuale oppure il bus della partizione primaria che contiene il processore di servizio rientra in questa categoria.

#### **Il bus necessita di un'assegnazione**

Una partizione deve possedere il bus prima che un'altra partizione possa utilizzarlo in modalità condivisa. Aggiungere il bus ad una partizione con uno stato di proprietà condivisa prima di tentare di utilizzarlo in un'altra partizione.

#### **Il bus xxx necessita di un proprietario**

Prima di poter selezionare l'IOP, è necessario assegnare il bus ad una partizione.

#### **Impossibile modificare la proprietà del bus xxx mentre è in uso da parte di un'altra partizione**

E' impossibile modificare lo stato del bus mentre è in uso da parte di un'altra partizione. Eliminare l'utilizzo del bus prima di passare all'azione richiesta corrente.

#### **Impossibile eseguire la funzione 22 richiesta del pannello durante l'IPL MSD**

Su questa partizione si sta attualmente eseguendo un dump della memoria principale. Non è ancora possibile eseguirne un altro.

#### **Impossibile eseguire la funzione richiesta del pannello in questo momento**

Il server sta eseguendo un'elaborazione interna (ad esempio un IPL in fase iniziale di una partizione secondaria) e non può accettare la funzione richiesta del pannello. Ripetere la richiesta successivamente.

#### **Impossibile eseguire la funzione richiesta del pannello, la partizione deve trovarsi in modalità manuale**

Questo errore si verificherà se si tenta di utilizzare l'opzione 10 presente sul pannello Gestione stato partizione su una partizione che non è impostata in modalità manuale. Per eseguire l'opzione 10, impostare innanzitutto la partizione sulla modalità manuale e riavviarla.

#### **Impossibile eseguire la funzione richiesta del pannello mentre il sistema è in modalità sicura**

Questo errore si verificherà se si tenta di utilizzare le funzioni del pannello presenti su Gestione stato partizione su una partizione secondaria impostata in modalità sicura. Quando una partizione secondaria è impostata in modalità sicura, è possibile eseguire solo le funzioni del pannello Gestione stato partizione della partizione primaria che deriva da una console DST. Quando si modifica la modalità di una partizione secondaria in un'altra modalità, è possibile utilizzare le funzioni di pannello su tale partizione secondaria.

#### **Impossibile utilizzare un nome partizione primaria riservato**

Si è tentato di utilizzare la parola ″PRIMARY″ per il nome di una partizione secondaria. Questo nome è riservato solo alla partizione primaria. Immettere un nome diverso.

#### **Modifica tipo di proprietà bus non riuscita**

Le informazioni sul server indicano che la partizione non possiede oppure non utilizza il bus, quindi la modifica del tipo di proprietà ha avuto esito negativo. Aggiornare la lista delle risorse uscendo ed entrando di nuovo nel pannello. Ripetere la richiesta se la partizione possiede o utilizza realmente il bus. Se la richiesta ha ancora esito negativo, contattare il tecnico di manutenzione.

#### **Modifica ambiente operativo non riuscita - la partizione deve essere spenta.**

Alcune azioni della partizione logica richiedono l'accensione o lo spegnimento di una partizione.

#### **Modifica ambiente operativo annullata.**

Un utente ha annullato manualmente la modifica all'ambiente operativo. Questo messaggio è soltanto informativo.

#### **Modifica ambiente operativo riuscita.**

Questo messaggio è soltanto informativo.

#### **Modifica riuscita, ma il rilascio dello SLIC non supporta i processori condivisi.**

Questa funzione non è supportata per uno dei seguenti motivi: la versione o il rilascio del sistema operativo non supporta questa funzione oppure il sistema operativo guest installato non supporta questa funzione.

#### **Eliminazione dati di configurazione non riuscita**

Si è verificato un errore interno nel gestore configurazione della partizione logica durante un'azione di ripristino dei dati di configurazione. Contattare il tecnico di manutenzione.

#### **Eliminazione dati di configurazione non riuscita - dati non trovati**

Non esistono dati di configurazione della partizione logica. Nessuno ha ancora modificato il server rimuovendo le risorse dalla partizione primaria e assegnandole alle nuove partizioni secondarie. Il server non ha eseguito l'azione richiesta.

#### **Eliminazione dati di configurazione unità disco non configurata non riuscita**

Si è verificato un errore interno nel gestore configurazione della partizione logica durante un'azione di ripristino dei dati di configurazione. Contattare il tecnico di manutenzione.

#### **Eliminazione dati di configurazione unità disco non configurata non riuscita - dati non trovati**

Non esistono dati di configurazione della partizione logica. Nessuno ha ancora modificato il server rimuovendo le risorse dalla partizione primaria e assegnandole alle nuove partizioni secondarie oppure l'unità disco non contiene i dati di configurazione. Il server non ha eseguito l'azione richiesta.

#### **Eliminazione risorse partizionamento logico senza notifica non riuscita**

Si è verificato un errore interno nel gestore configurazione della partizione logica durante un'azione di ripristino dei dati di configurazione. Contattare il tecnico di manutenzione.

#### **Eliminazione risorse senza notifica non riuscita - dati non trovati**

Non esistono dati di configurazione della partizione logica. Nessuno ha ancora modificato il server rimuovendo le risorse dalla partizione primaria e assegnandole alle nuove partizioni secondarie. Il server non ha eseguito l'azione richiesta.

#### **Eliminazione risorse senza notifica non eseguita - dati protetti**

Il server ha rilevato problemi con i dati di configurazione della partizione logica, quindi non si può procedere con l'operazione di copia. E' necessario eseguire prima alcune operazioni di correzione.

Vedere Copia di riserva e ripristino per informazioni su cosa viene eseguito dall'operazione di correzione.

#### **Eliminazione cronologia codice di riferimento non riuscita**

Tentare di nuovo l'attività. Se l'esito continua ad essere negativo, contattare il tecnico di manutenzione.

#### **Configurazione modificata con esito positivo, ma la partizione non è funzionale**

Il server consentirà le modifiche alla modalità nella partizione logica. Tuttavia, la partizione logica potrebbe non riavviarsi con esito positivo poiché non soddisfa i requisiti minimi per i processori, la memoria principale o le prestazioni interattive. Aggiungere le risorse richieste prima di riavviare la partizione.

#### **Dati di configurazione modificati durante la richiesta, tentare di nuovo.**

La configurazione delle partizioni è stata modificata mentre l'utente stava effettuando la richiesta. Attendere cinque minuti e ripetere l'operazione. Il processo di riavvio della partizione potrebbe essere in fase di riavvio o di chiusura.

#### **Rilevati errori dati di configurazione - vedere la PAL**

I dati di configurazione della partizione logica sono protetti e non possono essere modificati fino a quando non verrà effettuata l'azione correttiva. Per informazioni, consultare la ["Visualizzazione](#page-20-0) [della registrazione attività prodotto \(PAL\) per le partizioni logiche" a pagina 15.](#page-20-0) Normalmente, per risolvere il problema, è necessario utilizzare un'opzione presente sul pannello Ripristino dati di configurazione.

#### **Trovati dati di configurazione più aggiornati**

Il server ha trovato dati di configurazione della partizione logica su altre unità disco. I dati sono più aggiornati rispetto a quelli presenti sull'unità disco origine di caricamento della partizione. Non sono richieste ulteriori azioni.

#### **Trovati dati di configurazione più vecchi**

Il server ha trovato dati di configurazione della partizione logica su altre unità disco. I dati sono più vecchi rispetto a quelli presenti sull'unità disco origine di caricamento della partizione. Non sono richieste ulteriori azioni.

#### **Trovati dati di configurazione originati da un'altra partizione**

Il server ha trovato dati di configurazione della partizione logica su altre unità disco. Il server ha stabilito che i dati di configurazione sono stati originati su un'altra partizione. Eliminare i dati di configurazione per le unità disco non configurate prima utilizzarle.

#### **Trovati dati di configurazione originati da un altro sistema**

Il server ha trovato dati di configurazione della partizione logica su altre unità disco. Il server ha stabilito che i dati di configurazione sono stati originati su un altro server. Eliminare i dati di configurazione per le unità disco non configurate prima di utilizzarle.

#### **Selezione IOP console non riuscita**

Si è verificato un errore interno. Il server non può correlare l'IOP alla lista di risorse assegnate alla partizione. Controllare le registrazioni del LIC per una voce 0C00 C9FF.

#### **Lettura pannello di controllo non riuscita**

Tentare di nuovo l'attività. Se l'esito continua ad essere negativo, contattare il tecnico di manutenzione.

#### **Attività pannello di controllo non riuscita**

L'attività del processore di servizio virtuale ha avuto esito negativo. L'uso delle funzioni del pannello di controllo per le partizioni secondarie potrebbe non funzionare dalla partizione primaria. Contattare il tecnico di manutenzione.

#### **Aggiornamento pannello di controllo non riuscita**

Si è verificato un errore interno che ha causato l'esito negativo della richiesta del pannello. Tentare di nuovo e se la condizione persiste, contattare il tecnico di manutenzione. Potrebbe essere presente una registrazione LIC 0C00 C9FF.

#### **Copia dati di configurazione in un'altra ubicazione non riuscita**

Si è verificato un errore interno nel gestore configurazione della partizione logica durante un'azione di ripristino dei dati di configurazione. Contattare il tecnico di manutenzione.

#### **Copia dati di configurazione in un'altra ubicazione non riuscita - dati non validi**

Questa copia di dati di configurazione della partizione logica è corrotta o errata. Tentare di nuovo il riavvio della partizione utilizzando l'altra origine IPL. Se tale tentativo ha esito positivo, utilizzare questa funzione per copiare i dati di configurazione in questa origine IPL. Se non è possibile risolvere questo problema, contattare il tecnico di manutenzione.

#### **Copia dati di configurazione in un'altra ubicazione non riuscita - dati non trovati**

Non esistono dati di configurazione della partizione logica. Nessuno ha ancora modificato il server rimuovendo le risorse dalla partizione primaria e assegnandole alle nuove partizioni secondarie. Il server non ha eseguito l'azione richiesta.

#### **Copia dati di configurazione in un'altra ubicazione non riuscita - dati protetti**

Il server ha rilevato problemi di dati di configurazione della partizione logica, quindi non è possibile procedere con l'operazione di copia. E' necessario eseguire prima alcune operazioni di correzione.

#### **Impossibile avviare il programma di manutenzione**

Impossibile avviare una funzione di servizio dal menu Utilizzo DST. Se si sta tentando di gestire le partizioni del server, questo errore indica che un altro utente nella stessa partizione logica sta attualmente gestendo le partizioni utilizzando SST.

#### **Nuovo tentativo IPL CPM o MSD non riuscito**

Si è verificato un errore sull'attività del pannello. Ripetere la richiesta. Se l'esito continua ad essere negativo, contattare il tecnico di manutenzione.

#### **I dati potrebbero essere incompleti fino a questo non viene effettuato l'IPL di tutte le partizioni**

La funzione di servizio ha controllato se le partizioni secondarie, rappresentate sullo schermo su cui viene visualizzato il messaggio, sono tutte accese e sono in grado di notificare le risorse come le unità e gli adattatori I/E. In generale, il gestore configurazione partizione logica non tiene traccia di questi tipi di risorse. Fino a quando non vengono attivate le partizioni, è possibile vedere solo i processori I/E e i bus.

#### **I dati potrebbero essere incompleti fino a quando non viene eseguito l'IPL della partizione**

La partizione logica si trova in uno stato (ad esempio, spento) in cui il gestore configurazione della partizione logica non può sapere con certezza quali risorse sono collegate al bus o ai bus posseduti o utilizzati dalla partizione. E' possibile che alcune risorse siano state spostate fisicamente dall'ultimo riavvio riuscito della partizione. Questo messaggio è informativo. Indica che il server non visualizzerà le unità e gli adattatori I/E fino a quando non verrà riavviata la partizione logica. Le risorse bus potrebbero essere state spostate dall'ultimo riavvio.

#### **Impossibile ripristinare i dati, codice di ritorno: xxxxxxxx**

Questo messaggio viene visualizzato quando sul server si verifica un errore durante il processo di ripristino dei dati di configurazione. Contattare il tecnico di manutenzione.

#### **Disattivazione servizio remoto non riuscita**

Si è verificato un errore sull'attività del pannello. Ripetere la richiesta. Se l'esito continua ad essere negativo, contattare il tecnico di manutenzione.

#### **Selezione IOP ECS predefinito non riuscita**

Si è verificato un errore interno. Il server non può correlare l'IOP alla lista delle risorse assegnate alla partizione. Controllare le registrazioni del LIC per una voce 0C00 C9FF.

#### **Cancellazione non riuscita - una o più partizioni attualmente utilizzano il lotto condiviso.**

Questa azione non è consentita in quanto ci sono partizioni secondarie attive che stanno utilizzando il lotto processori condivisi.

#### **Non esiste il prospetto dettagliato del problema**

Non esistono informazioni dettagliate su questo problema. Non sono necessarie altre azioni.

#### **Reimpostazione/nuovo caricamento IOP unità disco non riusciti**

Si è verificato un errore sull'attività del pannello. Ripetere la richiesta. Se l'esito continua ad essere negativo, contattare il tecnico di manutenzione.

#### **Visualizzazione stato processore non riuscita, la partizione non possiede alcun processore** La partizione selezionata non dispone di processori. L'opzione richiesta non può essere eseguita.

**Sessione console DST richiesta per usare la funzione del pannello mentre era in modalità sicura**

Questo errore si verifica in SST quando si seleziona una funzione che deve essere eseguita in DST. Utilizzare il pannello DST per eseguire questa funzione.

#### **Dump MFIOP non riuscito.**

La richiesta di dump di MFIOP ha avuto esito negativo. Controllare la ["Visualizzazione della](#page-20-0) [registrazione attività prodotto \(PAL\) per le partizioni logiche" a pagina 15](#page-20-0) per errori associati alla risorsa MFIOP e riportare gli errori al tecnico di manutenzione.

#### **Dump MFIOP riuscito.**

Il dump di MFIOP ha avuto esito positivo.

#### **Selezione IOP ECS riuscita, asinc non supportato**

E' stato selezionato, con esito positivo, l'IOP ECS di una partizione secondaria. Notare che il protocollo di comunicazioni asincrone non è supportato da tale tipo di risorsa.

#### **Selezione IOP ECS riuscita, SDLC non supportato**

E' stato selezionato, con esito positivo, l'IOP ECS di una partizione secondaria. Notare che il protocollo di comunicazioni SDLC non è supportato da tale tipo di risorsa.

#### **Immettere il valore per le unità lotto processori condivisi.**

Impostare il valore per le unità lotto processori condivisi.

#### **Forzatura DST non riuscita**

Si è verificato un errore sull'attività del pannello. Ripetere la richiesta. Se l'esito continua ad essere negativo, contattare il tecnico di manutenzione.

#### **Funzione non consentita durante l'IPL MSD di sistema.**

Su questa partizione si sta attualmente eseguendo un dump della memoria principale. Non è possibile eseguire le funzioni richieste in questo momento.

#### **Funzione non disponibile a causa del livello versione/rilascio della partizione primaria**

La funzione che si è tentato di eseguire nella partizione secondaria non può essere effettuata in quanto sulla partizione primaria è presente una versione precedente del sistema operativo. La partizione primaria deve essere allo stesso livello o superiore affinché l'utente sia in grado di utilizzare questa funzione.

#### **Funzione non supportata in SST, utilizzare la console DST**

La funzione che si è tentato di eseguire è consentita solo da DST in quanto quest'ultimo presenta una sicurezza maggiore. Avviare DST e tentare di nuovo la funzione.

#### **Numero più alto consentito per l'identificativo partizione: xx**

Questo errore si verifica quando si tenta di fornire alla partizione un identificativo superiore a quello consentito dal server. Immettere un numero che sia minore o uguale al numero più alto consentito.

#### **Premuto tasto errato**

E' stato premuto un tasto non valido. Premere un tasto funzione valido per questo pannello.

#### **Selezionato tipo risorsa non corretto**

E' stata effettuata una richiesta non supportata dal tipo di risorsa selezionato. A seconda del pannello in cui compare il messaggio di errore, potrebbe essere necessario selezionare un bus, un IOP o entrambi.

#### **Dispositivo interattivo ridotto del xxx % in base al numero di processori**

Questo è un messaggio informativo indicante che il server ha adattato il valore. Verificare il valore e premere Invio per accettarlo. Non sono necessarie altre azioni.

#### **Dispositivo interattivo aumentato del xxx % in base al numero di processori**

Questo è un messaggio informativo indicante che il server ha adattato il valore. Verificare il valore e premere Invio per accettarlo. Non sono necessarie altre azioni.

#### **Percentuale dispositivo interattivo immessa non valida**

E' stato immesso un valore superiore al 100 % o che non era un valore intero. Immettere un valore compreso tra l'1% e il 100% per la partizione.

#### **Percentuale dispositivo interattivo non compresa nell'intervallo di valori minimi e massimi**

Si è tentato di modificare il valore per le prestazioni interattive presenti in questa partizione. Tuttavia, il valore immesso non è compreso tra i valori minimi e massimi. Immettere un numero compreso tra tali valori oppure modificarli.

#### **IOP non può essere aggiunto o rimosso a causa del tipo IOP**

Il server non può essere aggiunto al processore I/E per uno dei seguenti motivi:

- v E' collegato al bus virtuale utilizzato per OptiConnect.
- v E' collegato ad un bus che viene utilizzato in un ambiente cluster.
- v L'IOP che viene utilizzato per la console o l'origine di caricamento della partizione primaria.

#### **L'opzione IOP deve corrispondere all'opzione bus specificata**

A causa della natura della richiesta, un bus e un IOP collegato non possono avere opzioni in conflitto.

#### **L'IOP selezionato ha perso le capacità di supportare la funzione richiesta**

Quando una capacità della risorsa viene filtrata su un pannello di selezione della risorsa con tag, questo messaggio verrà visualizzato se il server stabilirà che la risorsa non può supportare la selezione della capacità richiesta. Le risorse con tag sono delle risorse che hanno un significato speciale per le partizioni secondarie, ad esempio l'IOP origine di caricamento o l'IOP console. Premere F9 sui pannelli di selezione per disattivare il filtraggio. Ciò consentirà di effettuare la selezione se si desidera ancora utilizzare la risorsa.

#### **Le risorse I/E differiscono dal sistema, adattare la configurazione dopo il ripristino**

Questo è un messaggio di avvertenza. Alcune risorse del server non fanno originariamente parte della configurazione. Eseguire le azioni di ripristino dei dati di configurazione della partizione.

#### **Unità processore condiviso disponibili insufficienti.**

Si è tentato di impostare il numero di unità processore condiviso su un numero maggiore di quello disponibile nel lotto processori condivisi. Le possibili soluzioni consistono nell'aggiungere altri processori al lotto elaborazione condivisa oppure nel ridurre il numero di unità processore condiviso in modo che sia inferiore o uguale al numero di unità processore condiviso disponibili.

#### **Riavvio IPL non riuscito**

Si è verificato un errore sull'attività del pannello. Ripetere la richiesta. Se l'esito continua ad essere negativo, contattare il tecnico di manutenzione.

#### **Per continuare con la creazione, verranno richiesti gli IOP console e origine di caricamento**

Non ci sono IOP disponibili da aggiungere a questa partizione. Tornare indietro e rimuovere gli IOP richiesti da un'altra partizioni in cui non sono necessari, quindi continuare con la creazione di questa partizione.

#### **Selezione IOP origine di caricamento non riuscita**

Si è verificato un errore interno. Il server non può correlare l'IOP alla lista delle risorse assegnate alla partizione. Controllare le registrazioni del LIC per una voce 0C00 C9FF.

#### **Rilevato errore dati di configurazione del partizionamento logico**

Checksum gestore configurazione partizione logica non riuscito. Non è possibile garantire che i dati di configurazione siano validi. Contattare il tecnico di manutenzione.

#### **I dati di configurazione del partizionamento logico non sono validi**

La gestione della configurazione del partizionamento logico non ha rilevato dati della partizione logica sull'origine IPL corrente dell'unità disco origine di caricamento (origine A o B). Contattare il tecnico di manutenzione.

#### **Dati di configurazione partizionamento logico non trovati**

Non esistono dati di configurazione della partizione logica. Nessuno ha ancora modificato il server rimuovendo le risorse dalla partizione primaria e assegnandole alle nuove partizioni secondarie. Il server non ha eseguito l'azione richiesta.

#### **Effettuare una selezione valida**

E' stata effettuata un'immissione non valida per questa selezione. Inserire valori validi per questa selezione.

#### **Numero massimo prestazioni interattive impostato su xxx % in base al numero massimo di processori**

Il server ha il 100% di prestazioni interattive disponibili da suddividere tra le partizioni. Tuttavia, gli intervalli consentiti per ogni partizione dipendono dalla modalità con cui vengono suddivisi i processori del server. Ad esempio, se una partizione dispone solo del 10% dei processori del server, essa non potrà utilizzare il 99% delle prestazioni interattive disponibili sul server. Questi messaggi di errore verranno visualizzati quando le impostazioni delle prestazioni interattive non sono comprese in un intervallo pratico ed il server ha eseguito l'adattamento per conto dell'utente.

#### **Il numero massimo delle unità del lotto processori supera il numero massimo di processori consentito.**

Si è tentato di impostare un numero di unità di elaborazione su un numero maggiore del numero massimo di processori consentito. Una possibile soluzione consiste nel ridurre il numero massimo di unità di elaborazione richieste.

#### **Il numero massimo di unità processore è impostato su xxx in base al numero massimo di processori.**

Il numero massimo di unità processore è stato regolato in base al numero massimo di processori specificato. Questo valore è diverso da quello specificato per soddisfare il numero massimo di unità processore supportate per processore.

#### **Il valore massimo immesso non è valido**

Il valore immesso non è corretto. E' superiore a quello consentito dal server oppure non è un valore intero. Immettere un valore diverso.

#### **Numero minimo dispositivi interattivi impostato su xxx % in base al numero minimo di processori** Il server ha il 100% di prestazioni interattive disponibili da suddividere tra le partizioni. Tuttavia, gli

intervalli consentiti per ogni partizione dipendono dalla modalità con cui vengono suddivisi i processori del server. Ad esempio, se una partizione dispone del 90% dei processori del server, essa non potrà utilizzare l'1% delle prestazioni interattive disponibili sul server. Questi messaggi di errore verranno visualizzati quando le impostazioni delle prestazioni interattive non sono comprese in un intervallo pratico ed il server ha eseguito l'adattamento per conto dell'utente.

#### **Il numero minimo delle unità del lotto processori è inferiore al numero minimo di processori consentito.**

Si è tentato di impostare un numero di unità di elaborazione su un numero inferiore al numero minimo di processori consentito. Una possibile soluzione consiste nell'aumentare il numero di unità di elaborazione richieste.

#### **Il numero minimo di unità processore è impostato su xxx in base al numero minimo di processori.**

Il numero minimo di unità processore è stato regolato in base al numero minimo di processori specificato. Questo valore è diverso da quello specificato per soddisfare il numero minimo di unità processore supportate per processore.

#### **Il valore minimo non può essere maggiore del valore massimo**

Il valore specificato per il valore minimo è superiore al valore specificato per quello massimo. Aumentare il valore massimo oppure inserire un valore minimo che sia inferiore al valore massimo corrente.

#### **Il valore minimo immesso non è valido**

Il valore immesso non è corretto. E' inferiore a quello consentito da questo server oppure non è un valore intero. Immettere un valore diverso.

#### **Più valori dispositivo interattivo adattati in base ai valori processore**

Questo è un messaggio informativo indicante che il sistema ha adattato i valori. Verificare i valori e premere Invio per accettarli. Non sono necessarie altre azioni.

#### **La nuova percentuale di prestazioni interattive immessa è superiore a quella disponibile**

Non sono disponibili prestazioni interattive sufficienti per consentire all'utente di aggiungere la quantità richiesta. Aggiungere un numero inferiore di prestazioni interattive oppure liberare le prestazioni da un'altra partizione.

#### **Il nuovo numero di processori immessi è superiore a quello disponibile**

Non sono disponibili processori sufficienti per consentire all'utente di aggiungere la quantità richiesta. Aggiungere meno processori oppure liberarne alcuni da un'altra partizione.

#### **Il nuovo nome partizione immesso non è valido**

Il nome partizione deve essere conforme alle seguenti regole: i caratteri possono essere lettere (A-Z) e numeri (0 - 9). Il nome non può essere costituito completamente da spazi. Non può essere PRIMARY. Non può essere uguale a quello di una partizione secondaria esistente.

#### **Il nuovo nome partizione immesso non è valido - il nome esiste già**

Il nome immesso per questa partizione è già utilizzato da un'altra partizione sul server. Immettere un nome diverso per questa partizione.

#### **La nuova dimensione della memoria principale è superiore a quella disponibile**

Non è disponibile memoria principale sufficiente per consentire all'utente di aggiungere la quantità richiesta. Aggiungere una quantità inferiore di memoria principale o liberarne da un'altra partizione.

#### **All'IOP selezionato, attualmente, non è collegata alcuna unità IPL alternativa**

Questo è un messaggio di avvertenza. Il server non può identificare le unità IPL alternative collegate a questo IOP. Se non sono collegate unità alternative, assicurarsi che averne collegata una prima di utilizzare l'IOP in una partizione.

### **Non sono state apportate modifiche, il nuovo nome è uguale a quello esistente**

Questo è un messaggio informativo. E' possibile scegliere di modificare il nome della partizione. Tuttavia, il nome selezionato è uguale a quello precedente. Non sono necessarie altre azioni.

#### **All'IOP selezionato, attualmente, non è collegata alcuna unità console**

Questo è un messaggio di avvertenza. Il server non può identificare le unità console collegate a questo IOP. Se non sono presenti unità collegate, assicurarsi di collegarne una prima di tentare l'utilizzo dell'IOP in una partizione.

#### **All'IOP selezionato non è collegata alcuna risorsa ECS**

Questo è un messaggio di avvertenza. Il server non può identificare le unità ECS collegate a questo IOP. Se non sono presenti unità collegate, assicurarsi di collegarne una prima di tentare l'utilizzo dell'IOP in una partizione.

#### **Nessuna partizione guest definita.**

Questo è solo un messaggio informativo.

#### **All'IOP selezionato, attualmente, non è collegata alcuna unità disco con capacità di origine di caricamento**

Questo è un messaggio di avvertenza. Il server non può identificare le unità disco origine di caricamento collegate a questo IOP. Se non sono presenti unità collegate, assicurarsi di collegarne una prima di tentare l'utilizzo dell'IOP in una partizione.

#### **Non sono state trovate unità disco non configurate contenenti dati di configurazione**

Questo messaggio viene visualizzato sul pannello Selezione unità disco non configurate per Eliminazione dati di configurazione. Le unità disco selezionate non contengono i dati di configurazione della partizione.

#### **Non è stata specificata alcuna stampate di servizio. Richiesta di stampa non riuscita**

Questo messaggio viene visualizzato in DST o SST quando non si seleziona una stampante e si esce dalla richiesta. Se si intende selezionare una stampante, ripetere la richiesta.

#### **Impossibile avviare Gestione partizioni**

Questo messaggio viene visualizzato in SST e indica che un altro utente presente sul server sta attualmente gestendo le partizioni logiche in DST o SST.

#### **Disponibile percentuale prestazioni interattive insufficiente**

Si è richiesto di aggiungere più prestazioni interattive rispetto a quelle disponibili. Aggiungere una quantità inferiore di prestazioni interattive oppure rimuoverle, in base alle proprie necessità, da altre partizioni.

#### **Disponibile memoria principale insufficiente**

Si è richiesto di aggiungere più memoria principale rispetto a quella disponibile. Aggiungere una quantità inferiore di memoria principale oppure rimuoverla, in base alle proprie necessità, da altre partizioni.

#### **Disponibili processori insufficienti**

Si è richiesto di aggiungere più processori rispetto a quelli disponibili. Aggiungere una quantità inferiore di processori oppure rimuoverli, in base alle proprie necessità, da altre partizioni.

#### **Disponibili processori insufficienti**

Non ci sono processori sufficienti disponibili per completare la richiesta. Ridurre il numero di processori richiesti.

#### **Disponibili unità processori lotto condiviso insufficienti**

Si è tentato di impostare una quantità di unità processori condivisi su un numero superiore a quello disponibile. Le possibili soluzioni consistono nell'aggiungere più processori al lotto condiviso oppure nel ridurre la quantità di unità processori richieste in modo che sia inferiore o uguale alla quantità di unità processori disponibili.

#### **Il numero immesso è troppo piccolo - è inferiore rispetto a quello richiesto dall'utilizzo delle partizioni.**

Il lotto processori condivisi richiede più processori rispetto al numero immesso. Immettere un numero di processori superiore per completare la richiesta. Il lotto processori condivisi deve disporre di processori sufficienti per supportare il numero massimo di processori di tutte le partizioni che stanno utilizzando il lotto processori condivisi.

#### **Numero di processori assegnati al lotto modificato con esito positivo.**

Questo messaggio è soltanto informativo.

#### **Il numero di processori immesso è superiore a quello disponibile.**

Si è tentato di spostare più processori di quelli disponibili. Ridurre il numero di processori da spostare.

#### **Numero di processori non compreso nell'intervallo di valori minimi e massimi**

Si è tentato di modificare il valore dei processori in questa partizione. Tuttavia, il valore immesso non è compreso tra i valori minimi e massimi. Immettere un numero compreso tra tali valori oppure modificarli.

#### **Il numero di processori immesso non è valido**

Il valore immesso non è corretto. E' inferiore o superiore a quello consentito per questo server oppure non è un valore intero. Immettere un valore diverso.

#### **Numero di unità processori condivisi non compreso nell'intervallo di valori minimi e massimi**

Il numero di unità di elaborazione deve essere maggiore o uguale al valore minimo e inferiore o uguale al numero massimo delle unità processori condivisi.

#### **Può essere selezionata solo una partizione**

Si è tentato di eseguire un'operazione su più di una partizione. Questo pannello può gestire solo una richiesta alla volta. Ripetere l'operazione separatamente per ogni partizione.

#### **Può essere selezionata solo una risorsa**

Si è tentato di eseguire un'operazione su più di una risorsa. Questo pannello può gestire solo una richiesta alla volta. Ripetere l'operazione separatamente per ogni risorsa.

#### **E' possibile selezionare solo una risorsa di un tipo specifico**

Si è tentato di eseguire un'operazione su più di un tipo di risorsa. Questo pannello può gestire solo una richiesta alla volta per ogni tipo di risorsa. Ripetere l'operazione separatamente per ogni tipo di risorsa.

#### **L'opzione è consentita solo dalla partizione primaria**

E' possibile eseguire le opzioni 13 e 14 per modificare l'Azione IPL di sistema dalla partizione primaria. Il server non consente la visualizzazione o la modifica di tale valore in partizioni secondarie. Oppure la partizione secondaria è in modalità sicura. E' necessario quindi passare alla console DST primaria per modificare la modalità in un valore diverso dalla modalità sicura.

#### **Opzione non consentita durante l'IPL MSD di sistema**

Quando il server sta effettuando un dump della memoria principale (MSD), non è possibile eseguire molte delle opzioni di configurazione della partizione logica che modificano i dati di configurazione della partizione logica. Ad esempio, non è possibile eseguire le azioni di ripristino o creare una nuova partizione secondaria.

#### **Opzione non consentita fino al prossimo IPL di sistema**

Questa partizione è stata creata recentemente. Non è possibile eseguire operazioni fino al completamento del riavvio del server. Una volta riavviato il server, è possibile tentare l'esecuzione di questa opzione.

#### **Opzione non consentita per la partizione primaria**

Alcune opzioni non hanno senso quando vengono emesse sulla partizione primaria. Ad esempio non è possibile modificare il nome della partizione primaria, cancellarla o selezionare una risorsa secondaria con tag come un IOP origine di caricamento o un IOP console.

#### **Opzione non consentita per la risorsa selezionata**

L'opzione immessa non è valida su questo pannello. Esaminare il pannello per una lista delle opzioni consentite.

#### **Opzione non consentita mentre la partizione è in modalità sicura, utilizzare il DST primario**

Questo errore si verificherà se si tenta di utilizzare le funzioni di pannello presenti su Gestione stato partizione su una partizione impostata su una modalità sicura. Quando una partizione è impostata su una modalità sicura, è possibile eseguire solo le sue funzioni di pannello dal pannello Gestione stato partizione di una console DST. Quando si modifica la modalità di una partizione da sicura ad un'altra modalità, è possibile utilizzare le funzioni di pannello presenti su tale partizione secondaria.

#### **L'opzione è consentita solo per la partizione primaria.**

Alcune azioni non sono consentite per partizioni secondarie. Ad esempio, le modifiche alla configurazione non possono essere effettuate da una partizione secondaria.

#### **Funzione di pannello non riuscita - la chiave di blocco non si trova nel pannello di controllo**

La chiave del server non si trova nel pannello di controllo. Inserire la chiave e tentare di nuovo la richiesta.

#### **Partizione già spenta**

E' stato selezionato lo spegnimento di questa partizione. Tuttavia, la partizione è già spenta.

#### **Partizione già accesa**

E' stata selezionata l'accensione di questa partizione. Tuttavia, la partizione è già accesa.

#### **Creazione partizione non riuscita - esiste già il numero massimo di partizioni**

Il server dispone già del numero massimo consentito di partizioni logiche stabilito per il rilascio. Non è possibile crearne un'altra.

#### **Creazione partizione non riuscita - disponibili risorse di sistema insufficienti**

Non è possibile creare un'altra partizione. E' stato creato il numero massimo di partizioni che possono essere supportate da questo server.

#### **Cancellazione partizione non riuscita - la partizione deve essere spenta**

Non è possibile cancellare una partizione mentre è ancora accesa. Spegnere la partizione, quindi eseguire l'operazione di cancellazione della partizione.

#### **L'identificativo partizione immesso è già in uso da parte di un'altra partizione**

Questo errore si verifica quanto si tenta di fornire alla partizione un identificativo già utilizzato da un'altra partizione sul server. Immettere un identificativo diverso.

#### **L'identificativo partizione immesso non è valido**

E' stato immesso un identificativo che non era compreso tra 1 e 24 oppure che non era un valore intero. Immettere un valore compreso tra 1 e 24.

#### **Dopo il ripristino potrebbe essere necessaria un'installazione della partizione a causa del livello di versione/rilascio**

Questo è un messaggio di avvertenza. Il sistema ha rilevato che in una delle partizioni secondarie è presente una versione software non supportata. Il rilascio identificato non può supportare l'hardware corrente del server. Se la partizione secondaria dispone di un rilascio non supportato, installare una versione OS/400 supportata una volta terminato il ripristino della partizione primaria.

#### **La partizione xxx è stata creata con esito positivo, ma non è ancora funzionale.**

Il server ha consentito le modifiche alla partizione logica. Tuttavia, il riavvio della partizione logica potrebbe avere esito negativo in quanto non soddisfa uno o più requisiti minimi dei processori, della memoria o delle prestazioni interattive. Aggiungere le risorse richieste prima di riavviare la partizione.

#### **Spegnimento dominio non riuscito**

Si è verificato un errore sull'attività del pannello. Ripetere la richiesta. Se l'esito continua ad essere negativo, contattare il tecnico di manutenzione.

#### **Accensione dominio non riuscita**

Si è verificato un errore sull'attività del pannello. Ripetere la richiesta. Se l'esito continua ad essere negativo, contattare il tecnico di manutenzione.

#### **Ripristino dati configurazione partizione primaria non riuscito**

Si è verificato un errore interno nel gestore configurazione della partizione logica durante un'azione di ripristino dei dati di configurazione. Contattare il tecnico di manutenzione.

#### **Ripristino dati configurazione partizione primaria non riuscito - dati non trovati**

Non esistono dati di configurazione della partizione logica. Nessuno ha ancora modificato il server rimuovendo le risorse dalla partizione primaria e assegnandole alle nuove partizioni secondarie. Il server non ha eseguito l'azione richiesta.

#### **Ripristino dati configurazione partizione primaria non riuscito - non trovati dati nuovi**

Non è necessaria alcuna azione ulteriore. Il server non ha trovato dati di configurazione della partizione logica, su altre unità disco, che siano diversi da quelli attualmente salvati su questa unità disco origine di caricamento della partizione logica.

#### **Richiesta di stampa non riuscita con errore sconosciuto**

Si è verificato un errore sconosciuto. Contattare il tecnico di manutenzione.

#### **Richiesta di stampa non inoltrata, nessuna voce elencata per la stampa**

Si è tentato di inviare una richiesta di stampa senza selezionare un elemento da stampare oppure questo pannello non consente la stampa. Tentare l'operazione di stampa da un pannello che consente di selezionare le voci.

#### **Richiesta di stampa inoltrata alla stampante di servizio con uno o più errori**

Questo è un messaggio di errore informativo. Sebbene la richiesta di stampa presenti alcuni errori, la richiesta di stampa ha avuto esito positivo. Per stabilire la natura del problema, è possibile contattare il tecnico di manutenzione.

#### **Risoluzione problema non riuscita**

Un problema selezionato per l'accettazione non si trova attualmente nella lista dei problemi noti della partizione logica oppure si è verificato un errore interno. Contattare il tecnico di manutenzione.

#### **Risoluzione problema non riuscita, impossibile eliminare gli errori di attenzione**

Un problema selezionato per l'accettazione non si trova attualmente nella lista dei problemi noti della partizione logica oppure si è verificato un errore interno. Contattare il tecnico di manutenzione.

#### **Risoluzione problema non riuscita, impossibile eliminare gli errori informativi**

Un problema selezionato per l'accettazione non si trova attualmente nella lista dei problemi noti della partizione logica oppure si è verificato un errore interno. Contattare il tecnico di manutenzione.

#### **Risoluzione problema non riuscita, impossibile eliminare gli errori gravi**

Un problema selezionato per l'accettazione non si trova attualmente nella lista dei problemi noti della partizione oppure si è verificato un errore interno. Contattare il tecnico di manutenzione.

#### **Rimozione risorsa I/E non riuscita**

Si è verificato un errore interno. Il server non ha trovato l'IOP attualmente di proprietà della partizione pertinente e non è ancora una risorsa disponibile. Contattare il tecnico di manutenzione.

#### **Riordinamento indirizzamento SPCN riuscito.**

Questo messaggio è soltanto informativo.

#### **La funzione di pannello richiesta non è attualmente consentita**

Il server non ha consentito la funzione di pannello in questo momento. Attendere e tentare di nuovo la richiesta. Ad esempio, se si tenta di eseguire la funzione 21 del pannello su una partizione in fase di riavvio e ancora non ci si trova nel DST, la 21 non sarà consentita fino a quando non viene raggiunto DST.

#### **Richiesta non riuscita, bus xxx non in uso**

La partizione non sta attualmente utilizzando il bus, quindi non può possederlo.

#### **Richiesta non riuscita, bus xxx non condiviso**

Il bus si trova in uno stato speciale che ne impedisce la modifica in condiviso (ad esempio viene utilizzato in un cluster). Oppure, l'IOP che si sta rimuovendo non appartiene ad un bus in modalità condivisa.

#### **Richiesta non riuscita, dati di configurazione protetti - vedere registrazione attività prodotto**

I dati di configurazione della partizione logica sono protetti e non possono essere modificati fino a quando non viene eseguita un'azione correttiva. Per informazioni su quale azione eseguire, consultare la ["Visualizzazione della registrazione attività prodotto \(PAL\) per le partizioni logiche" a](#page-20-0) [pagina 15.](#page-20-0) Normalmente, per risolvere il problema, è necessario utilizzare un'opzione presente sul pannello Ripristino dati di configurazione.

#### **Richiesta non riuscita a causa dello stato di una o più partizioni**

A seconda della funzione richiesta, tutte le partizioni logiche devono essere spente o accese per continuare.

#### **Richiesta non riuscita, gli errori riportati non sono stati gestiti**

E' stato precedentemente visualizzato un pannello di notifica degli errori e l'utente ha eseguito un annullamento senza consentire al server di risolvere i problemi oppure il server non è riuscito ad eseguire l'azione di correzione.

#### **Richiesta non riuscita, codice di ritorno: xxxxxxxx**

Questo messaggio verrà visualizzato per un errore che non ha una descrizione messaggio associata. Il codice di ritorno esadecimale indicherà all'utente cosa si è verificato.

#### **0xFFFFFF98**

La configurazione I/E è stata modificata mentre era in esecuzione l'azione corrente. A seconda del pannello su cui ci si trova, è possibile effettuare l'aggiornamento automatico delle risorse. Se si verifica questo caso, ritentare soltanto la richiesta. Per effettuare questa operazione potrebbe essere necessario uscire e rientrare nel pannello.

#### **Richiesta non consentita per la partizione.**

Si è tentato di effettuare una richiesta non consentita per questa partizione. Alcune azioni non sono consentite sulla partizione primaria. Ad esempio, non è possibile cancellare la partizione primaria o rimuovere il processore I/E origine di caricamento di tale partizione.

#### **Richiesta non riuscita, sono stati specificati più processori rispetto a quelli presenti nel lotto condiviso.**

Si è tentato di impostare la quantità di processori su un numero superiore a quello disponibile nel lotto processori condivisi. Le possibili soluzioni consistono nell'aggiungere più processori al lotto condiviso oppure nel ridurre la quantità di processori richiesti in modo che sia inferiore o uguale alla quantità di processori disponibili.

#### **Richiesta non riuscita - vedere la registrazione attività prodotto**

Si è verificato un errore interno nel gestore configurazione della partizione logica durante una richiesta di modifica della configurazione. Per informazioni, consultare la ["Visualizzazione della](#page-20-0) [registrazione attività prodotto \(PAL\) per le partizioni logiche" a pagina 15.](#page-20-0) Contattare il tecnico di manutenzione.

#### **Risorse richieste superiori a quelle assegnate alla partizione**

La partizione potrebbe essere stata riavviata con pochi processori, memoria principale o prestazioni interattive rispetto a quelli richiesti (ma all'interno del limite minimo consentito). Il tentativo di eliminazione di tali risorse ha superato quelle attualmente in uso da parte della partizione.

#### **La dimensione della memoria principale immessa non è valida**

Il valore immesso per la memoria principale non è un valore intero valido. Immettere un valore intero.

#### **La dimensione della memoria principale non è compresa nell'intervallo di valori minimi e massimi** In questa partizione, si è tentato di modificare il valore della memoria principale. Tuttavia, il valore immesso non è compreso tra i valori minimi e massimi. Immettere un numero compreso tra tali valori oppure modificarli.

#### **Lotto processori condivisi creato con esito positivo.**

Questo messaggio è soltanto informativo.

#### **Lotto processori condivisi cancellato con esito positivo.**

Questo messaggio è soltanto informativo.

#### **Le unità lotto processori condivisi superano la capacità massima del processore**

La quantità di unità di elaborazione è stata impostata in modo tale che superi la capacità massima del processore. Una possibile soluzione consiste nel ridurre la quantità di unità di elaborazione che si sta richiedendo in modo che sia inferiore o uguale alla quantità corrente di processori che può essere supportata. Ogni processore può supportare un numero massimo di 1.00 unità di elaborazione.

#### **L'assegnazione dell'unità lotto processori condivisi immessa non è valida.**

Il valore immesso non è corretto. E' superiore o inferiore al valore consentito dal lotto condiviso. Immettere un valore diverso.

#### **Le unità lotto processori condivisi sono inferiori alla capacità minima del processore**

La quantità di unità di elaborazione è stata impostata in modo tale che sia inferiore alla capacità minima del processore. Una possibile soluzione consiste nell'aumentare il numero di unità di elaborazione richieste.

#### **Le unità lotto processori condivisi superano il valore supportato dai processori.**

E' stato specificato un numero di unità di elaborazione superiore a quello che può essere supportato dai processori. Le possibili soluzioni consistono nell'aumentare i processori o nel ridurre le unità processore.

#### **La dimensione di memoria principale minima più piccola è xxxxxxxx per il valore massimo immesso**

Il server applica un intervallo di valori corretti per i valori minimi e massimi della memoria principale correlati tra loro. Ciò si verifica quando una determinata quantità di memoria fissa viene assegnata per essere utilizzata dal server in base alla dimensione massima specificata. La memoria fissa richiesta dal server non può essere più piccola del valore minimo specificato. Adattare il valore minimo in modo che sia grande almeno quanto il valore presente nel messaggio. Oppure modificare la dimensione massima in un valore che sia più piccolo.

#### **Richiesto IPL di sistema per attivare le modifiche**

Sono state apportate modifiche alla configurazione, è necessario riavviare il sistema per attivarle. Gli esempi sono costituiti da creazione, cancellazione, ripristino di una partizione, modifica del tipo di proprietà del bus oppure modifica dei valori delle prestazioni interattive, della memoria principale o dei processori della partizione primaria.

#### **L'unità ha una configurazione di partizione logica errata**

I dati di configurazione della partizione logica sono protetti e non possono essere modificati fino a quando non viene eseguita un'azione correttiva. Per informazioni su quale azione eseguire, consultare la ["Visualizzazione della registrazione attività prodotto \(PAL\) per le partizioni logiche" a](#page-20-0) [pagina 15.](#page-20-0) Normalmente, per risolvere il problema, è necessario utilizzare un'opzione presente sul pannello Ripristino dati di configurazione.

#### **Errore sconosciuto nella funzione di servizio**

Si è verificata una condizione non prevista nel codice su licenza che gestisce i dati di configurazione o la funzione di servizio della partizione logica. Controllare le registrazioni del LIC per una voce 0C00 C9FF. Contattare il tecnico di manutenzione.

#### **Aggiornamento dati di configurazione non riuscito**

Si è verificato un errore interno nel gestore configurazione della partizione logica durante un'azione di ripristino dei dati di configurazione. Contattare il tecnico di manutenzione.

#### **Aggiornamento dati di configurazione non riuscito - dati non trovati**

Non esistono dati di configurazione della partizione logica. Il server non è stato ancora modificato rimuovendo le risorse dalla partizione primaria e assegnandole alle nuove partizioni secondarie. Il server non ha eseguito l'azione richiesta.

#### **Il valore immesso per Livello di dettaglio non valido**

Il valore fornito per questo campo non è corretto. Immettere un valore valido per Livello di dettaglio.

#### **Il valore immesso per Numero di codici di riferimento non è valido**

Il valore fornito per questo campo non è corretto. Immettere un valore valido per Numero di codici di riferimento.

#### **Il valore immesso per la(e) partizione(i) secondaria(e) non è valido**

Il valore fornito per questo campo non è corretto. Immettere un valore valido per Partizione secondaria.

#### <span id="page-37-0"></span>**Il valore immesso per Partizione(i) di sistema non è valido**

Il valore fornito per questo campo non è corretto. Immettere un valore valido per Partizione di sistema.

#### **Messaggi di errore della partizione logica nel prospetto errori**

Quando il gestore configurazione partizionamento logico deve notificare più errori, verrà visualizzato il pannello Prospetto errori partizionamento logico. Questo pannello contiene un riepilogo degli errori con dettagli disponibili utilizzando l'opzione 5 su un particolare errore.

Da questo pannello, è possibile annullare la richiesta corrente e ritornare al pannello precedente selezionato F3 (Fine) o F12 (Annullamento). E' inoltre possibile accettare l'errore e proseguire selezionando l'opzione 1 (Accettazione problema) o F10 (Accettazione di tutti i problemi e proseguimento). Tuttavia, prima di eseguire qualsiasi azione, è necessario comprendere completamente questi errori.

Il prospetto raggruppa i messaggi di errore per categoria come segue:

- v **Informativo-** Si è verificato un errore recuperabile che non impedisce l'esecuzione dell'operazione richiesta.
- v **Attenzione-**Si è verificato un errore che impedisce l'esecuzione dell'operazione richiesta. I dettagli descrivono la causa dell'errore, ma non indicano quale operazione ha avuto esito negativo. Per determinare tale operazione, vedere gli errori **gravi**.
- v **Grave-** un'operazione non può essere completata con esito positivo. Per determinare i motivi per cui l'operazione non è riuscita, consultare i precedenti messaggi di **attenzione**.

La lista riportata di seguito fornisce i riepiloghi sui messaggi di attenzione e sui messaggi gravi, il motivo per cui si è verificato l'errore e le azioni consigliate.

#### **Bus non rimosso**

Un messaggio grave indicante che un'operazione di eliminazione del bus ha avuto esito negativo. Correggere i precedenti errori di attenzione elencati nel prospetto errori e tentare nuovamente l'operazione.

#### **Modifica tipo di proprietà bus non riuscita**

Un messaggio grave indicante che un'operazione di modifica del tipo di proprietà del bus ha avuto esito negativo. Correggere i precedenti errori di attenzione elencati nel prospetto errori e tentare nuovamente l'operazione.

#### **Unità in uso**

Un messaggio di attenzione indicante che una particolare risorsa è in uso da parte del server, dell'IOP di proprietà o del bus mentre si tentava di rimuoverla da una partizione. Se questa risorsa è un'unità disco, è necessario rimuoverla dall'ASP corrente prima di rimuovere l'IOP o il bus.

v Per un'unità disco, consultare il capitolo Gestire gli ASP (lotti di memoria ausiliaria) in Copia di

riserva e ripristino , per informazioni su come rimuovere un'unità disco da un ASP.

- Per tutte le altre risorse, eseguire i passi riportati di seguito:
	- 1. Scrivere l'indirizzo logico della risorsa che si desidera disattivare. E' possibile trovare queste informazioni quando vengono visualizzate le risorse assegnate per la partizione.
	- 2. Da OS/400, utilizzare il comando Gestione stato configurazione (WRKCFGSTS) per trovare il nome risorsa in base all'indirizzo logico. Da DST, spostarsi in Gestore servizio hardware.
	- 3. Spegnere le unità o le unità di controllo attivi sulle risorse.

Per ulteriori informazioni sulla chiusura dei lavori, consultare Operazione di base del sistema.

#### <span id="page-38-0"></span>**IOP non rimosso**

Un messaggio grave indicante che l'operazione di eliminazione dell'IOP ha avuto esito negativo. Correggere i precedenti errori di attenzione elencati nel prospetto errori e tentare nuovamente l'operazione.

#### **L'IOP richiede una nuova assegnazione**

Un messaggio di attenzione indicante che si è tentato di modificare il tipo di proprietà del bus da condiviso a dedicato. Tuttavia, il bus contiene IOP attualmente non assegnati a partizioni logiche. Aggiungere le risorse I/E per assegnare gli IOP disponibili alla stessa partizione del proprietario del bus. Quindi, ripetere la modifica del tipo di proprietà del bus.

#### **Risorsa I/E non aggiornata**

Un messaggio grave indicante che una risorsa I/E non può essere aggiornata nei dati di configurazione. Correggere i precedenti errori di attenzione elencati nel prospetto errori e tentare nuovamente l'operazione.

#### **Lo stato dell'IOP è sconosciuto**

Un messaggio di attenzione indicante che un particolare IOP non può essere individuato nella partizione da cui è stato rimosso.

Se la partizione di proprietà è attualmente spenta, è possibile ignorare questo errore se si è a conoscenza che l'IOP e le relative risorse sono disponibili. Se la partizione di proprietà è attualmente accesa, questo errore potrebbe indicare che l'IOP di proprietà è stato recentemente aggiunto alla partizione ma non è ancora attivo.

Attendere cinque minuti e ripetere l'operazione. Se l'errore persiste oppure se l'IOP non è stato aggiunto recentemente alla partizione di proprietà, contattare il tecnico di manutenzione.

## **Gestione dati di configurazione per le partizioni logiche**

Potrebbe rivelarsi necessario gestire i dati di configurazione della partizione logica. Normalmente, sarà necessario effettuare ciò per poter eseguire il ripristino in seguito a errori hardware, per correggere errori o per eseguire la manutenzione dopo lo spostamento dell'hardware.

Il server conserva i dati di configurazione di tutte le partizioni logiche sull'origine di caricamento di ogni partizione logica. I dati di configurazione conservati sulla partizione primaria vengono considerati la copia principale. E' possibile che si verifichino dei problemi quando le informazioni sulla partizione primaria e su quella secondaria entrano in conflitto oppure dopo l'inizializzazione delle unità disco durante un'installazione. Le informazioni riportate di seguito descrivono come eseguire il ripristino da errori e gestire i dati di configurazione:

- v ["Ripristino di dati di configurazione della partizione logica" a pagina 34](#page-39-0)
- ["Salvataggio di tutti i dati di configurazione" a pagina 34](#page-39-0)
- ["Ripristino di tutti i dati di configurazione" a pagina 35](#page-40-0)
- v ["Eliminazione dei dati di configurazione della partizione per le partizioni logiche" a pagina 36](#page-41-0)
- v ["Aggiornamento dei dati di configurazione della partizione su tutte le partizioni logiche" a pagina 36](#page-41-0)
- v ["Eliminazione dei dati di configurazione della partizione dalle unità disco non configurate" a pagina 37](#page-42-0)
- v ["Eliminazione di risorse senza notifica sulle partizioni logiche" a pagina 38](#page-43-0)
- v ["Accettare un'unità disco come origine di caricamento per una partizione logica" a pagina 39](#page-44-0)
- v ["Copia dei dati di configurazione della partizione tra origini IPL" a pagina 39](#page-44-0)
- ["Cancellazione di tutte le partizioni logiche" a pagina 40](#page-45-0)

**Attenzione:** Utilizzare iSeries Navigator e DST per gestire i dati di configurazione delle partizioni logiche.

<span id="page-39-0"></span>Se si intende migrare i propri dati o ripristinare un server con partizioni logiche, consultare Copia di riserva

e ripristino per ulteriori informazioni.

## **Ripristino di dati di configurazione della partizione logica**

Le seguenti informazioni si applicano solo a **partizioni primarie**. Questa opzione può essere utilizzata per ripristinare i dati di configurazione della partizione logica se su una delle partizioni secondarie è in esecuzione il sistema operativo OS/400. Questa procedura fa parte del ripristino completo dei dati del

server, come spiegato in Copia di riserva e ripristino.

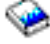

Una volta reinstallato il LIC sulla partizione primaria, potrebbe essere necessario utilizzare DST per ripristinare i dati di configurazione della partizione logica. Completare i passi riportati di seguito per ripristinare i dati di configurazione della partizione logica:

- 1. Prima di modificare la configurazione disco o di ripristinare gli ASP utente, selezionare l'opzione 11 (Gestione partizioni di sistema).
- 2. Selezionare l'opzione 4 (Ripristino dati di configurazione).
- 3. Selezionare l'opzione 1 (Ripristino dati configurazione partizione primaria). Il server individua l'unità disco non configurata che contiene i dati di configurazione più recenti del proprio server. Se viene visualizzato il messaggio Non trovate unità con dati di configurazione più recenti invece della lista delle risorse, nessuna unità disco non assegnata contiene le informazioni di configurazione appropriate. Consultare un tecnico di manutenzione per assistenza.
- 4. Selezionare una configurazione appropriata da ripristinare.
- 5. Confermare la selezione premendo il tasto Invio.
- 6. Il server copia i nuovi dati di configurazione nell'origine di caricamento della partizione primaria e riavvia automaticamente quest'ultima.
- 7. Quando si esegue un successivo IPL per le partizioni secondarie, il server aggiorna i relativi dati di configurazione della partizione logica.
- 8. Una volta completato l'IPL della partizione primaria, continuare con i successivi passi di ripristino

presentati nella sezione Ripristino di Copia di riserva e ripristino

## **Salvataggio di tutti i dati di configurazione**

A partire dalla V5R2, è possibile utilizzare iSeries Navigator per salvare i dati di configurazione della partizione logica in un file sul computer su cui è in esecuzione iSeries Navigator. Questa funzione viene utilizzata quando su tutte le partizioni logiche presenti su iSeries è in esecuzione un sistema operativo guest.

Questa funzione non salva i parametri IPL della partizione guest. Se si desidera salvare tali parametri, è necessario eseguire un salvataggio completo dei dati del sistema sulla partizione primaria.

Per salvare tutti i dati di configurazione utilizzando Management Central, seguire i passi riportati di seguito:

- 1. In iSeries Navigator, espandere **Management Central**.
- 2. Espandere **Sistemi con partizioni**.
- 3. Selezionare il sistema che ha la partizione logica che si desidera gestire.
- 4. Fare clic con il tastino destro del mouse sul sistema fisico e selezionare **Configura partizioni**. In questo momento si sta operando nella finestra Configura partizioni logiche.
- 5. Fare clic con il tastino destro del mouse su **Sistema fisico** e selezionare **Ripristino** e **Salvare tutti i dati di configurazione**. Tutte le informazioni salvate verranno memorizzate in un file sul computer su cui è in esecuzione iSeries Navigator.

Per salvare tutti i dati di configurazione utilizzando Collegamenti, seguire i passi riportati di seguito:

- <span id="page-40-0"></span>1. In iSeries Navigator, espandere **Collegamenti** o l'ambiente attivo.
- 2. Selezionare la partizione primaria del sistema.
- 3. Espandere **Configurazione e Servizio** e selezionare **Partizioni logiche**.
- 4. Fare clic con il tastino destro del mouse su **Partizione logica** e selezionare **Configura partizioni**. In questo momento si sta operando nella finestra Configura partizioni logiche.
- 5. Fare clic con il tastino destro del mouse su **Sistema fisico** e selezionare **Ripristino** e **Salvare tutti i dati di configurazione**. Tutte le informazioni salvate verranno memorizzate in un file sul computer su cui è in esecuzione iSeries Navigator.

Per salvare tutti i dati di configurazione utilizzando la finestra dei programma di manutenzione, seguire i passi riportati di seguito:

- 1. In iSeries Navigator, selezionare **Collegamenti** o l'ambiente attivo.
- 2. Selezionare **Apri la finestra programmi di manutenzione iSeries Navigator** nella finestra Barra applicazioni. Se quest'ultima non viene visualizzata, selezionare **Visualizza** e selezionare **Barra applicazioni**.
- 3. Immettere l'**indirizzo IP** dell'interfaccia di rete del programma di manutenzione che si desidera collegare. Fare clic su **OK**.
- 4. Verrà richiesto il proprio **ID utente programma di manutenzione e parola d'ordine**.
- 5. Espandere il nome di sistema e selezionare **Partizioni logiche**.
- 6. Fare clic con il tastino destro del mouse sulla partizione logica e selezionare **Configura partizioni**. In questo momento si sta operando nella finestra Configura partizioni logiche.
- 7. Fare clic con il tastino destro del mouse su **Sistema fisico** e selezionare **Ripristino** e **Salvare tutti i dati di configurazione**. Tutte le informazioni salvate verranno memorizzate in un file sul computer su cui è in esecuzione iSeries Navigator.

## **Ripristino di tutti i dati di configurazione**

A partire dalla V5R2, è possibile utilizzare iSeries Navigator per ripristinare tutti i dati di configurazione. Questa funzione viene utilizzata quando su tutte le partizioni secondarie presetnti sul proprio iSeries è in esecuzione un sistema operativo guest e i dati di configurazione sono stati salvati in un file sul computer su cui viene eseguito iSeries Navigator. Questa procedura fa parte del ripristino completo dei dati del

server, come spiegato in Copia di riserva e ripristino.

Se i dati di configurazione presenti sul proprio server sono stati eliminati, sarà necessario utilizzare questa funzione per avere di nuovo accesso ai dati di configurazione salvati quando è stata completata l'attività di ["Salvataggio di tutti i dati di configurazione" a pagina 34.](#page-39-0)

Per ripristinare tutti i dati di configurazione utilizzando Management Central, seguire i passi riportati di seguito:

- 1. In iSeries Navigator, espandere **Management Central**.
- 2. Espandere **Sistemi con partizioni**.
- 3. Selezionare il sistema che ha la partizione logica che si desidera gestire.
- 4. Fare clic con il tastino destro del mouse sul sistema fisico e selezionare **Configura partizioni**. In questo momento si sta operando nella finestra Configura partizioni logiche.
- 5. Fare clic con il tastino destro del mouse su **Sistema fisico** e selezionare **Ripristino** e **Ripristinare tutti i dati di configurazione**.

Una volta completato il riavvio della partizione primaria, continuare con i successivi passi di ripristino

presentati nella selezione Ripristino di Copia di riserva e ripristino.

Per ripristinare tutti i dati di configurazione utilizzando Collegamenti, seguire i passi riportati di seguito:

- <span id="page-41-0"></span>1. In iSeries Navigator, espandere **Collegamenti** o l'ambiente attivo.
- 2. Selezionare la partizione primaria del sistema.
- 3. Espandere **Configurazione e Servizio** e selezionare **Partizioni logiche**.
- 4. Fare clic con il tastino destro del mouse su **Partizione logica** e selezionare **Configura partizioni**. In questo momento si sta operando nella finestra Configura partizioni logiche.
- 5. Fare clic con il tastino destro del mouse su **Sistema fisico** e selezionare **Ripristino** e **Ripristinare tutti i dati di configurazione**.

Una volta completato il riavvio della partizione primaria, continuare con i successivi passi di ripristino

presentati nella selezione Ripristino di Copia di riserva e ripristino.

Per ripristinare tutti i dati di configurazione utilizzando la finestra dei programmi di manutenzione, seguire i passi riportati di seguito:

- 1. In iSeries Navigator, selezionare **Collegamenti** o l'ambiente attivo.
- 2. Selezionare **Apri la finestra programmi di manutenzione iSeries Navigator** nella finestra Barra applicazioni. Se quest'ultima non viene visualizzata, selezionare **Visualizza** e selezionare **Barra applicazioni**.
- 3. Immettere l'**indirizzo IP** dell'interfaccia di rete del programma di manutenzione che si desidera collegare. Fare clic su **OK**.
- 4. Verrà richiesto il proprio **ID utente programma di manutenzione e parola d'ordine**.
- 5. Espandere il nome di sistema e selezionare **Partizioni logiche**.
- 6. Fare clic con il tastino destro del mouse sulla partizione logica e selezionare **Configura partizioni**. In questo momento si sta operando nella finestra Configura partizioni logiche.
- 7. Fare clic con il tastino destro del mouse su **Sistema fisico** e selezionare **Ripristino** e **Ripristina tutti i dati di configurazione**.

Una volta completato il riavvio della partizione primaria, continuare con i successivi passi di ripristino

presentati nella selezione Ripristino di Copia di riserva e ripristino.

## **Eliminazione dei dati di configurazione della partizione per le partizioni logiche**

E' possibile eliminare i dati di configurazione per:

- v Tutte le partizioni logiche [\("Cancellazione di tutte le partizioni logiche" a pagina 40\)](#page-45-0).
- v Unità disco non configurate [\("Eliminazione dei dati di configurazione della partizione dalle unità disco](#page-42-0) [non configurate" a pagina 37](#page-42-0) su un'unità disco).

## **Aggiornamento dei dati di configurazione della partizione su tutte le partizioni logiche**

**Attenzione:** Questi passi devono essere eseguiti solo quando viene indicato dal tecnico di manutenzione.

I dati di configurazione di ogni partizione logica attiva possono essere aggiornati copiandoli manualmente dalla partizione primaria in tutte le partizioni logiche attive. Tutte le partizioni inattive verranno aggiornate automaticamente al successivo riavvio.

**Attenzione:** L'utilizzo di questa funzione danneggerà la configurazione esistente quando i dati di configurazione presenti sulla partizione primaria non sono corretti.

<span id="page-42-0"></span>iSeries Navigator può essere utilizzato per aggiornare i dati di configurazione della partizione logica. Per aggiornare i dati di configurazione utilizzando Management Central, seguire i passi riportati di seguito:

- 1. In iSeries Navigator, espandere **Management Central**.
- 2. Espandere **Sistemi con partizioni**.
- 3. Selezionare il sistema fisico da cui si desidera aggiornare i dati.
- 4. Fare clic con il tastino destro del mouse sulla partizione logica e selezionare **Configura partizioni**. In questo momento si sta operando nella finestra Configura partizioni logiche.
- 5. Fare clic con il tastino destro del mouse su **Sistema fisico** e selezionare **Ripristino** e **Aggiorna dati di configurazione**.

Per aggiornare i dati di configurazione utilizzando Collegamenti, seguire i passi riportati di seguito:

- 1. In iSeries Navigator, espandere **Collegamenti** o l'ambiente attivo.
- 2. Selezionare la partizione primaria del sistema.
- 3. Espandere **Configurazione e Servizio** e selezionare **Partizioni logiche**.
- 4. Fare clic con il tastino destro del mouse su **Partizione logica** e selezionare **Configura partizioni**. In questo momento si sta operando nella finestra Configura partizioni logiche.
- 5. Fare clic con il tastino destro del mouse su **Sistema fisico** e selezionare **Ripristino** e **Aggiorna dati di configurazione**.

Per aggiornare i dati di configurazione della partizione logica utilizzando la finestra dei programmi di manutenzione, seguire i passi riportati di seguito:

- 1. In iSeries Navigator, selezionare **Collegamenti** o l'ambiente attivo.
- 2. Selezionare **Apri la finestra programmi di manutenzione iSeries Navigator** nella finestra Barra applicazioni. Se quest'ultima non viene visualizzata, selezionare **Visualizza** e selezionare **Barra applicazioni**.
- 3. Immettere l'**indirizzo IP** dell'interfaccia di rete del programma di manutenzione che si desidera collegare. Fare clic su **OK**.
- 4. All'utente verrà richiesto il proprio **ID utente programma di manutenzione e parola d'ordine**.
- 5. Espandere il nome di sistema e selezionare **Partizioni logiche**.
- 6. Fare clic con il tastino destro del mouse sulla partizione logica e selezionare **Configura partizioni**. In questo momento si sta operando nella finestra Configura partizioni logiche.
- 7. Fare clic con il tastino destro del mouse su **Sistema fisico** e selezionare **Ripristino** e **Aggiorna dati di configurazione**.

## **Eliminazione dei dati di configurazione della partizione dalle unità disco non configurate**

Quando si spostano unità disco tra partizioni logiche o server, potrebbe rivelarsi necessario eliminare i vecchi dati di configurazione prima che il server possa utilizzare di nuovo la partizione logica.

I dati di configurazione devono essere eliminati quando l'unità disco possiede tutte le caratteristiche riportate di seguito:

- v Un codice di riferimento di sistema (SRC) B600 5311 visualizzato nella ["Visualizzazione della](#page-20-0) [registrazione attività prodotto \(PAL\) per le partizioni logiche" a pagina 15](#page-20-0) per un'unità disco non configurata.
- Non è più un'origine di caricamento nella partizione logica.
- v Deriva da una diversa partizione logica in cui era l'origine di caricamento oppure deriva da un server diverso che aveva partizioni logiche.

Eseguire questa procedura da un pannello DST:

1. Andare al menu DST.

- <span id="page-43-0"></span>2. Selezionare l'opzione 11 (Gestione partizioni di sistema).
- 3. Selezionare l'opzione 4 (Ripristino dati di configurazione).
- 4. Selezionare l'opzione 3 (Eliminazione dati di configurazione unità disco non configurata).
- 5. Selezionare l'unità disco con i dati di configurazione che si desidera eliminare. Immettere 1 nel campo Opz alla sinistra della lista delle unità disco.
- 6. Premere il tasto Invio.
- 7. Confermare che si desidera davvero eliminare i dati di configurazione.
- 8. Le modifiche diventeranno immediatamente operative.

## **Eliminazione di risorse senza notifica sulle partizioni logiche**

Attenzione: **Nonitative allegate allegate allegate allegate allegate allegate allegate allegate allegate allegate allegate allegate allegate allegate allegate allegate allegate allegate allegate allegate allegate allegate** hardware è contrassegnato con errori. Eseguirla solo quando tutte le risorse hardware del server sono completamente operative.

Una volta aggiunte, rimosse o spostate le risorse hardware all'interno di un server con partizioni logiche, l'utente potrebbe disporre di risorse che non sono più disponibili, che vengono elencate due volte o che non si trovano più sul server.

I dati di queste liste possono essere eliminati in modo tale che le risorse senza notifica vengano eliminate dai dati di configurazione della partizione logica.

iSeries Navigator può essere utilizzato anche per eliminare risorse senza notifica della partizione logica. Per eseguire tale operazione utilizzando Management Central, seguire i passi riportati di seguito:

- 1. In iSeries Navigator, espandere **Management Central**.
- 2. Espandere **Sistemi con partizioni**.
- 3. Selezionare il sistema che ha la partizione logica che si desidera gestire.
- 4. Selezionare la partizione da cui si desidera eliminare le risorse senza notifica del partizionamento logico.
- 5. Fare clic con il tastino destro del mouse sulla partizione logica e selezionare **Configura partizioni**. In questo momento si sta operando nella finestra Configura partizioni logiche.
- 6. Fare clic con il tastino destro del mouse su **Sistema fisico** e selezionare **Ripristino** e **Elimina risorse partizionamento senza notifica**.

Per eliminare le risorse senza notifica del partizionamento logico utilizzando Collegamenti, seguire i passi riportati di seguito:

- 1. In iSeries Navigator, espandere **Collegamenti** o l'ambiente attivo.
- 2. Selezionare la partizione primaria del sistema.
- 3. Espandere **Configurazione e Servizio** e selezionare **Partizioni logiche**.
- 4. Selezionare la partizione da cui si desidera eliminare le risorse senza notifica del partizionamento logico.
- 5. Fare clic con il tastino destro del mouse su **Partizione logica** e selezionare **Configura partizioni**. In questo momento si sta operando nella finestra Configura partizioni logiche.
- 6. Fare clic con il tastino destro del mouse su **Sistema fisico** e selezionare **Ripristino** e **Elimina risorse partizionamento senza notifica**.

Per eliminare le risorse senza notifica del partizionamento logico utilizzando la finestra dei programmi di manutenzione, seguire i passi riportati di seguito:

1. In iSeries Navigator, selezionare **Collegamenti** o l'ambiente attivo.

- <span id="page-44-0"></span>2. Selezionare **Apri la finestra programmi di manutenzione iSeries Navigator** nella finestra Barra applicazioni. Se quest'ultima non viene visualizzata, selezionare **Visualizza** e selezionare **Barra applicazioni**.
- 3. Immettere l'**indirizzo IP** dell'interfaccia di rete del programma di manutenzione che si desidera collegare. Fare clic su **OK**.
- 4. All'utente verrà richiesto il proprio **ID utente programma di manutenzione e parola d'ordine**.
- 5. Espandere il nome di sistema e selezionare **Partizioni logiche**.
- 6. Selezionare la partizione da cui si desidera eliminare le risorse senza notifica del partizionamento logico.
- 7. Fare clic con il tastino destro del mouse sulla partizione logica e selezionare **Configura partizioni**. In questo momento si sta operando nella finestra Configura partizioni logiche.
- 8. Fare clic con il tastino destro del mouse su **Sistema fisico** e selezionare **Ripristino** e **Elimina risorse partizionamento senza notifica**.

## **Accettare un'unità disco come origine di caricamento per una partizione logica**

Quando i dati di configurazione presenti sull'origine di caricamento di una partizione logica sono diversi da quelli previsti dal server, verrà visualizzato un errore nella ["Visualizzazione della registrazione attività](#page-20-0) [prodotto \(PAL\) per le partizioni logiche" a pagina 15.](#page-20-0) Sull'unità disco origine di caricamento viene emesso un codice di riferimento B600 5311.

Se recentemente sono state spostate o aggiunte unità disco all'interno del server o da un altro server, esse potrebbero ancora contenere i dati di configurazione. Se non si desidera utilizzare una di esse come origine di caricamento, sarà necessario ["Eliminazione dei dati di configurazione della partizione dalle unità](#page-42-0) [disco non configurate" a pagina 37](#page-42-0) prima di procedere.

Altrimenti, se si desidera utilizzare una delle nuove unità disco come nuova origine di caricamento sulla partizione logica, seguire i passi del menu DST:

- 1. Sul menu DST, selezionare l'opzione 11 (Gestione partizioni di sistema).
- 2. Selezionare l'opzione 4 (Ripristino dati di configurazione).
- 3. Selezionare l'opzione 5 (Accettazione unità disco origine di caricamento).
- 4. Confermare che si desidera veramente utilizzare il disco come origine di caricamento nella partizione logica premendo il tasto F10. Il server sostituisce i dati di configurazione sull'unità disco origine di caricamento con i dati di configurazione correnti.
- 5. La partizione logica può ora continuare il suo IPL con la nuova unità disco origine di caricamento.

## **Copia dei dati di configurazione della partizione tra origini IPL**

Sul server potrebbe verificarsi un errore di lettura disco dei dati di configurazione della partizione logica se si esegue il riavvio dall'origine IPL A o B, ma non da entrambe. Vengono visualizzati i seguenti ["Codici di](#page-18-0) [riferimento di sistema \(SRC\) per le partizioni logiche" a pagina 13:](#page-18-0)

1 B193 4511

2 xxxx xxx5D (dove x è uguale a qualsiasi valore 0-9 o A-F)

3 690A 2060

Con questa procedura, è possibile copiare i dati dall'origine funzionante all'origine in errore.

**Attenzione:** Si deve tentare questa operazione solo quando si è sicuri che la partizione logica verrà riavviata manualmente nel momento in cui si utilizza l'altra origine IPL.

<span id="page-45-0"></span>Eseguire questa procedura dal pannello DST (Dedicated Service Tools):

- 1. Se si sta effettuando ciò sulla partizione primaria, spegnere tutte le partizioni secondarie. Altrimenti, continuare con il passo successivo.
- 2. Riavviare il server in modalità manuale con l'altra origine IPL (ad esempio, l'origine A se l'origine B presenta degli errori).
- 3. Da DST, selezionare l'opzione 11 (Gestione partizioni di sistema).
- 4. Assicurarsi che le informazioni di configurazione contenute su questa origine IPL siano corrette. Verificare ciò seguendo i passi presenti in Gestione partizioni logiche per visualizzare lo stato della partizione logica. Una configurazione corretta mostrerà la configurazione più recente delle partizioni logiche. Se è corretta, continuare con il passo successivo. Se la configurazione non è corretta, **non** continuare. Consultare il tecnico di manutenzione.
- 5. Premere il tasto F3 per ritornare al menu Gestione partizioni di sistema.
- 6. Selezionare l'opzione 4 (Ripristino dati di configurazione).
- 7. Selezionare l'opzione 6 (Copia dati di configurazione in un'altra ubicazione).
- 8. Confermare la scelta premendo il tasto F10.
- 9. Riavviare la partizione logica utilizzando l'altra origine IPL (l'origine B, se l'origine A dispone dei dati di configurazione da cui si è appena eseguita la copia).
- 10. Se i problemi persistono, consultare il tecnico di manutenzione.

## **Cancellazione di tutte le partizioni logiche**

Potrebbero presentarsi circostanze in cui è necessario eliminare tutte le partizioni logiche per rendere di nuovo il server non partizionato.

E' possibile restituire tutte le risorse hardware alla partizione primaria. Tuttavia, **tutti** i dati utente contenuti nelle partizioni secondarie verranno persi. Assicurarsi di disporre di adeguate copie di riserva preparate per tutte le partizioni.

**Attenzione:** Seguendo queste istruzioni, verranno eliminati tutti i dati utente e i dati di sistema presenti sulle partizioni secondarie.

iSeries Navigator può essere utilizzato anche per cancellare i dati di configurazione della partizione logica. Per cancellare tutti i dati di configurazione della partizione logica utilizzando Management Central, seguire i passi riportati di seguito:

- 1. In iSeries Navigator, espandere **Management Central**.
- 2. Espandere **Sistemi con partizioni**.
- 3. Selezionare il sistema che ha la partizione logica che si desidera gestire.
- 4. Fare clic con il tastino destro del mouse sulla partizione logica e selezionare **Configura partizioni**. In questo momento si sta operando nella finestra Configura partizioni logiche.
- 5. Fare clic con il tastino destro del mouse sulla partizione logica e selezionare **Configura partizioni**. In questo momento si sta operando nella finestra Configura partizioni logiche.
- 6. Fare clic con il tastino destro del mouse su **Sistema fisico** e selezionare **Ripristino** e **Cancella tutti i dati di configurazione della partizione logica**.
- 7. Verrà visualizzata una casella di conferma per verificare la scelta di cancellazione dei dati di configurazione della partizione. Fare clic su **OK** per confermare la scelta.

Per cancellare tutti i dati di configurazione della partizione logica utilizzando Collegamenti, seguire le istruzioni riportate di seguito:

- 1. In iSeries Navigator, espandere **Collegamenti** o l'ambiente attivo.
- 2. Selezionare la partizione primaria del sistema.
- <span id="page-46-0"></span>3. Espandere **Configurazione e Servizio** e selezionare **Partizioni logiche**.
- 4. Fare clic con il tastino destro del mouse su **Partizione logica** e selezionare **Configura partizioni**. In questo momento si sta operando nella finestra Configura partizioni logiche.
- 5. Fare clic con il tastino destro del mouse su **Sistema fisico** e selezionare **Ripristino** e **Cancella tutti i dati di configurazione della partizione logica**.
- 6. Verrà visualizzata una casella di conferma per verificare la scelta di cancellazione dei dati di configurazione della partizione. Fare clic su **OK** per confermare la scelta.

Per cancellare tutti i dati di configurazione della partizione logica utilizzando la finestra dei programmi di manutenzione, seguire le istruzioni riportate di seguito:

- 1. In iSeries Navigator, selezionare **Collegamenti** o l'ambiente attivo.
- 2. Selezionare **Apri la finestra programmi di manutenzione iSeries Navigator** nella finestra Barra applicazioni. Se quest'ultima non viene visualizzata, selezionare **Visualizza** e selezionare **Barra applicazioni**.
- 3. Immettere l'**indirizzo IP** dell'interfaccia di rete del programma di manutenzione che si desidera collegare. Fare clic su **OK**.
- 4. Verrà richiesto il proprio **ID utente programma di manutenzione e parola d'ordine**.
- 5. Espandere il nome di sistema e selezionare **Partizioni logiche**.
- 6. Fare clic con il tastino destro del mouse sulla partizione logica e selezionare **Configura partizioni**. In questo momento si sta operando nella finestra Configura partizioni logiche.
- 7. Fare clic con il tastino destro del mouse su **Sistema fisico** e selezionare **Ripristino** e **Cancella tutti i dati di configurazione della partizione logica**.
- 8. Verrà visualizzata una casella di conferma per verificare la scelta di cancellazione dei dati di configurazione della partizione. Fare clic su **OK** per confermare la scelta.

sistema sul server.

Consultare Copia di riserva e ripristino per informazioni su come ripristinare i dati utente o i dati di

## **Situazioni che richiedono l'assistenza di un tecnico di manutenzione**

Alcune attività di risoluzione dei problemi sul server richiedono l'assistenza di un tecnico del supporto clienti. Queste attività non sono comuni e vengono eseguite solo se il tecnico di supporto le ritiene necessarie. Per impedire la perdita di dati e danni all'hardware e per trovare una soluzione appropriata, contattare il tecnico di supporto prima di tentare una qualsiasi delle seguenti attività:

- "Esecuzione dei dump della memoria principale sul server con partizioni logiche"
- v ["Come forzare il dump della memoria principale sui server con partizioni logiche" a pagina 42](#page-47-0)
- ["Utilizzo di un servizio remoto con partizioni logiche" a pagina 43](#page-48-0)
- v ["Accensione e spegnimento di un dominio con partizioni logiche" a pagina 43](#page-48-0)
- v ["Reimpostazione dell'IOP di un'unità disco con partizioni logiche" a pagina 44](#page-49-0)

Se sul proprio server è stata eseguita una di queste attività, contattare immediatamente il [centro di](http://www.ibm.com/eserver/iseries/support/)

[supporto tecnico iSeries e AS/400](http://www.ibm.com/eserver/iseries/support/) per un'ulteriore assistenza.

## **Esecuzione dei dump della memoria principale sul server con partizioni logiche**

Quando un server esegue un dump della memoria principale, **contattare il rappresentante clienti di supporto.**

<span id="page-47-0"></span>Se sul server si verifica un errore, è possibile creare un dump della memoria principale. Un dump della memoria principale copia il contenuto della memoria del server sul disco. Esso si rivela uno strumento importante per l'analisi dei problemi. Su un server con partizioni logiche, esistono due tipi di errori che potrebbero causare dump della memoria principale: errore server ed errore della partizione secondaria.

Gli errori nella partizione primaria causati dall'hardware di elaborazione del server o della memoria principale causeranno errori sull'intero server. Gli errori software in una partizione secondaria causeranno solo errori nella partizione logica.

Un errore server potrebbe causare un dump della memoria principale del server. Un errore della partizione secondaria potrebbe causare un dump della memoria principale solo su tale partizione logica.

Per ulteriori informazioni sui dump della memoria principale, consultare Operazioni di base di sistema.

Quando si eseguono le direttive del supporto clienti, è possibile "Come forzare il dump della memoria principale sui server con partizioni logiche" su un server con partizioni logiche.

## **Come forzare il dump della memoria principale sui server con partizioni logiche**

Quando un server esegue un dump della memoria principale, **contattare il rappresentante clienti di supporto.**

Se sul server si verifica un errore, è possibile creare un dump della memoria principale. Questa operazione copia il contenuto della memoria principale del server sul disco. Potrebbe rivelarsi uno strumento importante per l'analisi dei problemi. Su un server con partizioni logiche, possono essere eseguiti due tipi di dump della memoria principale:

- Un dump della memoria principale del server (Vedere 42).
- v Un dump della memoria principale di una partizione secondaria (Vedere [43\)](#page-48-0).

Gli errori nella partizione primaria causati dall'hardware di elaborazione del server o della memoria principale causeranno errori sull'intero server. Gli errori software in una partizione secondaria causeranno solo errori nella partizione logica.

Un errore server potrebbe causare un dump della memoria principale del server. Un errore della partizione secondaria potrebbe causare un dump della memoria principale solo su tale partizione logica.

Per ulteriori informazioni sui dump della memoria principale, consultare Operazioni di base di sistema.

Quando si eseguono le direttive del supporto clienti o del tecnico di manutenzione, è possibile forzare un dump della memoria principale su un server con partizioni logiche.

Quando si eseguono le direttive del tecnico di manutenzione, è necessario eseguire solo un dump della memoria principale.

**Attenzione:** Quando si esegue un dump della memoria principale del server, verrà eseguito anche il dump della memoria principale di ogni partizione secondaria attiva. Esse dovranno poi essere riavviate. Questa operazione potrebbe impiegare un lungo lasso di tempo.

Per eseguire un dump della memoria principale, consultare Operazioni di base di sistema.

<span id="page-48-0"></span>Il pannello Gestione stato partizione verrà visualizzato sulla console della partizione secondaria a meno che non sia già in corso un dump della memoria principale. In tal caso, sulla console della partizione secondaria verrà visualizzato il pannello Dump memoria principale.

#### **Dump della memoria principale di una partizione secondaria**

E' necessario eseguire il dump della memoria principale della partizione secondaria seguendo le indicazioni del tecnico di manutenzione. Per eseguire un dump della memoria principale su una partizione secondaria, è necessario operare sul pannello di controllo remoto. La **Funzione 22** forza un dump della memoria principale sul pannello di controllo remoto.

Consultare Utilizzo del pannello di controllo remoto per informazioni su come utilizzare il pannello di controllo remoto.

Nel caso in cui non sia possibile eseguire la funzione 22 (Forzatura dump memoria principale) su una partizione secondaria, eseguire un dump della memoria principale di sistema seguendo le indicazioni del tecnico di manutenzione. Quando il pannello Verificatosi dump memoria principale viene visualizzato sulla console della partizione primaria, premere Invio e selezionare l'opzione 6 (Dump di tutte le partizioni). Viene avviato il dump della memoria principale per ogni partizione primaria e tale dump dovrà essere copiato nel disco per ogni partizione.

## **Utilizzo di un servizio remoto con partizioni logiche**

**Utilizzare questa procedura solo dietro direttive del tecnico di manutenzione**

Il servizio remoto costituisce un modo tramite cui il tecnico di manutenzione accede al server tramite un modem.

La partizione logica che sta utilizzando il servizio remoto deve disporre di un IOP ECS con un modem. L'IOP deve essere etichettato come risorsa ECS per la partizione.

Se l'IOP di comunicazioni si trova su un bus condiviso e viene utilizzato da un'altra partizione, spostare l'IOP nella partizione che deve utilizzare il modem. Se questo IOP è collegato anche all'Operations Console, la console potrebbe non essere disponibile fino a quando l'IOP non viene riportato nella partizione originale.

**Attenzione:** Lasciare un servizio remoto abilitato quando non è in uso costituisce un rischio per la sicurezza. Ciò consentirebbe ad un qualsiasi altro utente di accedere al server iSeries senza che l'interessato ne venga a conoscenza. Accertarsi che sia stato disattivato una volta che il tecnico di manutenzione ha terminato di utilizzare il servizio remoto.

Per utilizzare un servizio remoto con partizioni logiche, si dovrebbe operare dal pannello di controllo remoto. La **funzione 66** attiva il servizio remoto e la **funzione 65** lo disattiva. Un errore di disattivazione del servizio potrebbe generare un rischio per la sicurezza.

Consultare Utilizzo del pannello di controllo remoto per informazioni su come utilizzare il pannello di controllo remoto.

## **Accensione e spegnimento di un dominio con partizioni logiche**

**Utilizzare questa procedura solo dietro direttive del tecnico di manutenzione**

<span id="page-49-0"></span>E' possibile spegnere ed accendere un dominio quando l'IOP dell'unità disco presenta degli errori. In questo caso, le unità disco presenti nell'IOP diventano inutilizzabili oppure il server potrebbe bloccarsi. Il dominio è un gruppo di risorse hardware che il sistema definisce come correlate.

Quando si eseguono le direttive del tecnico di manutenzione, spegnere il dominio, il server chiuderà l'IOP unità disco in errore. E' possibile sostituire le unità disco in errore senza riavviare la partizione logica o l'intero server.

Per spegnere e riaccendere un dominio. è necessario operare sul pannello di controllo remoto. Seguendo le direttive del tecnico di manutenzione, selezionare la **funzione 68** per spegnere il dominio e la **funzione 69** per riaccenderlo.

Consultare Utilizzo del pannello di controllo remoto per informazioni su come utilizzare il pannello di controllo remoto.

## **Reimpostazione dell'IOP di un'unità disco con partizioni logiche Utilizzare questa procedura solo quando indicato dal tecnico di manutenzione**.

Utilizzare questa funzione per avviare il dump dell'IOP e per reimpostare o caricare nuovamente l'IOP. Questa funzione viene abilitata quando vengono visualizzati determinati SRC dell'unità disco e l'IOP associato supporta una funzione di reimpostazione o nuovo caricamento.

**Attenzione:** L'utilizzo non corretto di questa funzione può causare una perdita di dati. Può causare anche errori che potrebbero essere erroneamente diagnosticati come errori hardware costosi.

Per reimpostare un IOP unità disco, è necessario operare sul pannello di controllo remoto. La **funzione 67** reimposta/ricarica l'IOP unità disco.

Consultare Utilizzo del pannello di controllo remoto per informazioni su come utilizzare il pannello di controllo remoto.

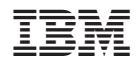

Printed in Denmark by IBM Danmark A/S